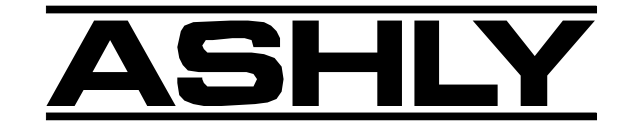

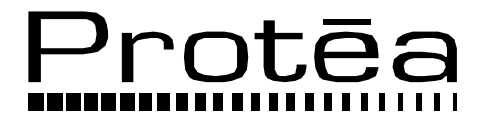

**Цифровые аудио продукты**

# **24.24M 24-битный цифровой мультиканальный матричный процессор**

 **WR-1, WR-2, WR-5** 

Руководство пользователя

**ASHLY AUDIO INC.**

847 Holt Road Webster, NY 14580-9103 Phone: (585) 872-0010 Toll-Free: (800) 828-6308 Fax: (585) 872-0739 www.ashly.com

# Содержание

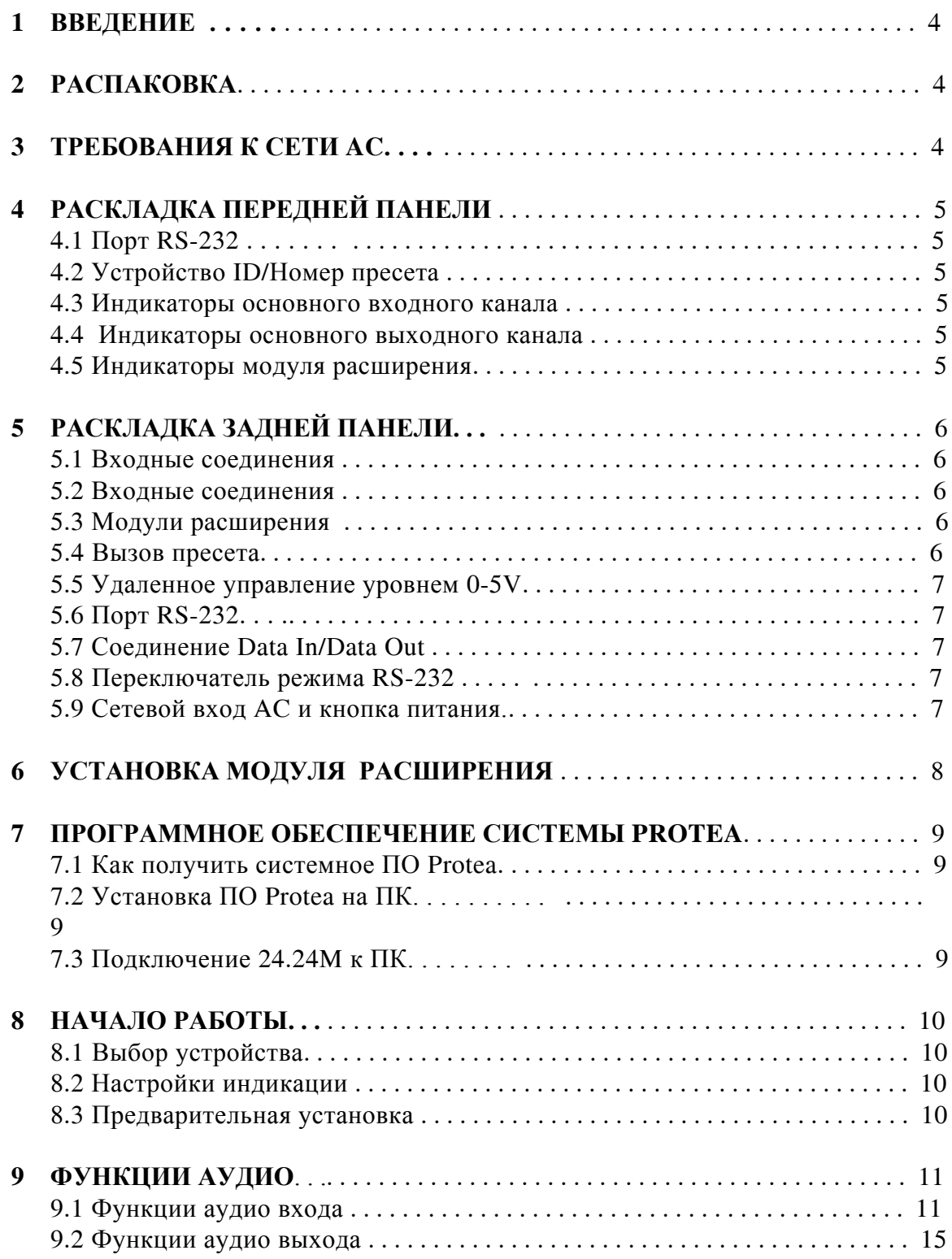

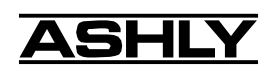

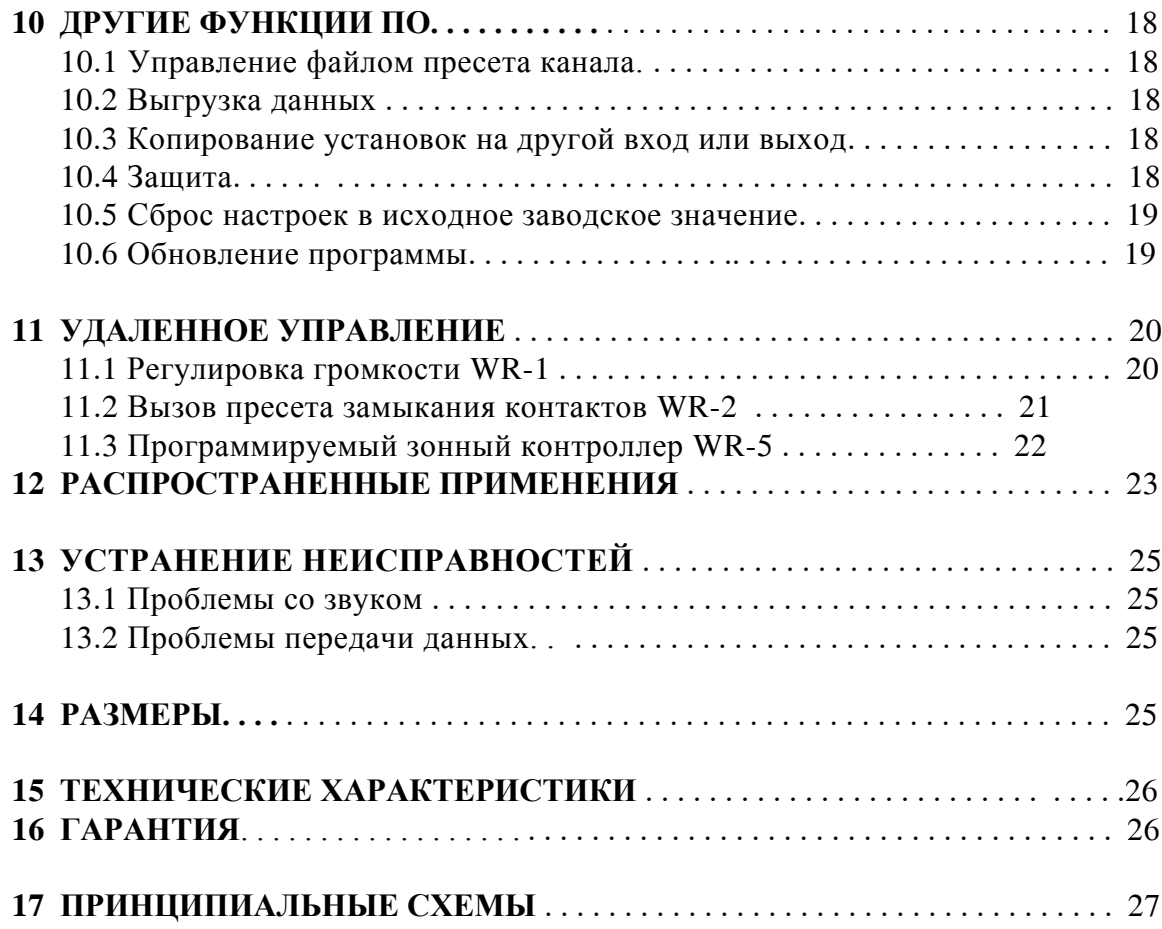

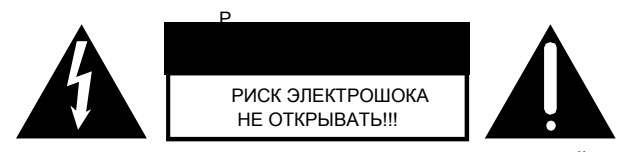

**ДЛЯ СНИЖЕНИЯ РИСКА ЭЛЕКТРОШОКА НЕ СНИМАЙТЕ КРЫШКУ. ДОВЕРЯЙТЕ ОБСЛУЖИВАНИЕ ТОЛЬКО КВАЛИФИЦИРОВАННОМУ ПЕРСОНАЛУ.**

**ДЛЯ СНИЖЕНИЯ РИСКА ВОЗГОРАНИЯ ИЛИ ЭЛЕКТРОШОКА НЕ ОСТАВЛЯЙТЕ УСТРОЙСТВО ПОД ДОЖДЕМ ИЛИ ВО ВЛАЖНЫХ УСЛОВИЯХ.**

**ДЛЯ СНИЖЕНИЯ РИИСКА ВОЗГОРАНИЯ ПРОИЗВОДИТЕ ЗАМЕНУ ПРЕДОХРАНИТЕЛЯ ИДЕНТИЧНЫМ ПРЕДОХРАНИТЕЛЕМ. ЗАМЕНА ОСУЩЕСТВЛЯЕТСЯ ТОЛЬКО КВАЛИФИЦИРОВАННЫМ ПЕРСОНАЛОМ.**

*ПРЕДУПРЕЖДЕНИЕ:* **ОБОРУДОВАНИЕ ДОЛЖНО БЫТЬ ЗАЗЕМЛЕНО**

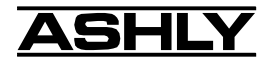

# **1. ВВЕДЕНИЕ**

Благодарим за приобретение продукта Protea 24.24M. Матричный процессор 24.24M использует модульные карты расширения, обеспечивая расширение до двадцати четырех каналов матрицирования и обработки. Базовая комплектация имеет кофигурацию четыре входа-четыре выхода. Каждая карта расширения входа и выхода имеет свой DSP процессор, позволяя Вам расширить систему сразу на четыре входных/выходных канала. Эти карты легко устанавливаются в систему без необходимости перепрограммирования устройства. Матрицирование позволяет Вам маршрутизировать любой вход на любой выход и управлять индивидуальными уровнями сразу после их назначения. Все программирование совершается с использованием системного ПО Ashly Protea на ПК. Отсутствие передней панели управления и многоканальная программная защита гарантирует защищенность аудио системы от несанкционированного или случайного доступа. Protea 24.24M удовлетворяет всем условиям зонной системы, требующей матрицирования входа/выхода с обработкой сигнала.

Блоки обработки входного канала включают микрофонный предусилитель Mic Preamp с фантомным питанием Phantom Power, чувствительностью Gain, временной задержкой Delay, пятнадцать фильтров EQ, Gate, Autoleveler и Ducker. Чувствительность входа может быть сконфигурирована для микрофонного уровня (+20, +40, +60dB) или линейногo уровня (0dB). Блоки обработки выходного канала состоят из: Cross Point Mixer, HPF/LPF, Delay, пятнадцати фильтров EQ, Gain и Limiter. Сross point mixer в секции выхода позволяет Вам маршрутизировать любой вход на любой выход на любом уровне и приглушать любой вход в любом выходе без оказания воздействия на правильную конфигурацию входа. Блок HPF/LPF имеет фильтры Bessel, Butterworth и Linkwitz-Riley с наклонами октавы в 12, 18, 24 и 48dB.

Евро разъемы для аудио, вызова пресета, дистанционного управления уровнем и соединений data in/out расположены на задней панели. Стандартные 9-пиновые разъемы RS-232 расположены на передней и задней панели, чтобы разрешить управление всех функций посредством ПК или отдельной управляющей системы. На сайте доступны заводские пресеты для распределенных или обычных звуковых приложений в качестве начальной точки для настройки своей собственной системы; могут быть перезаписаны, скопированы и сохранены в отдельные пресеты. При использовании системного ПО Protea, возможна быстрая и простая настройка и управление системой с возможностью сохранения множественных конфигураций системы как резервной копии или для дальнейшего использования.

# **2. РАСПАКОВКА**

Как часть нашей системы качественного управления, каждый продукт Ashlу тщательно проверяется перед тем, как покинуть производство для обеспечения гарантированной беспроблемной работы. После распаковки проверьте прибор на наличие физических повреждений. Сохраните упаковку и все упаковочные материалы, поскольку они предназначены для безопасной перевозки устройства, что может потребоваться в случае необходимости повторной упаковки и транспортировки. В случае обнаружения повреждений немедленно обратитесь к своему региональному представителю с письменным описанием найденных недостатков.

Право претензии к перевозчику может быть оспорено и не удовлетворено в случае, если перевозчик своевременно не уведомлен и если отсутствует коробка и упаковочные материалы для проверки перевозчиком. Сохраните все упаковочные материалы до урегулирования вопроса.

# **3. ТРЕБОВАНИЯ К СЕТИ AC**

**Внимание: Кнопка питания AC модели 24.24M расположена на задней панели.** 24.24M имеет универсальный блок питания, принимающий любое напряжение в диапазоне 90VAC- 240VAC, 50-60Hz, и устойчив к скачкам напряжения. На задней панели предусмотрено стандартное заземление IEC-320 AC для подключения съемного шнура питания. **Никогда не размыкайте заземляющее соединение 24.24M.** В случае неисправности предохранителя замените его, обратившись к квалифицированному специалисту. Предохранитель заменяется только идентичным предохранителем.

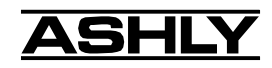

# **4. РАСКЛАДКА ПЕРЕДНЕЙ ПАНЕЛИ**

# **4.1 Порт RS-232**

24.24M имеет два порта RS-232, распаянных параллельно, один спереди и второй сзади. Предназначены для подключения ПК для программного управления. См. раздел 7.3 для получения большей информации по подключению устройства к ПК.

### **4.2 Устройство ID/Номер пресета**

Этот индикатор и переключатель имеют две функции: выбор и отображение текущего устройства ID24.24M (0-16) или выбор и отображение заданного пользователем номера пресета (1-35) . Переключатель и индикатор показывают заданный режим в ПО Protea System Software в меню Options, переключатель оттуда можно выключить. При назначении режима номера пресета загорается зеленый индикатор возле переключателя. Чтобы выбрать новый пресет нажмите и удерживайте переключатель до отображения желаемого номера пресета. Когда кнопка пресета не нажата, загружается готовый пресет.

### **4.3 Основные индикаторы входного канала**

Базовая конфигурация 24.24M имеет четыре входных канала, каждый из которых можно маршрутизировать на любую комбинацию выходных каналов. Каждый двухцетный индикатор сигнала Sig входного канала отображает уровень входного сигнала -20dB (зеленый) или+20dB клиппинг (красный) соответственно. Индикаторы Sig определяют уровни сигналов после того, как проведены любые настройки чувствительности в секции предусилителя 24.24M. Красный индикатор входа Мute загорается, когда входной канал заглушен с помощью ПО.

### **4.4 Основные индикаторы выходного канала**

Четыре выходных канала 24.24M имеют трехцветные индикаторы для отображения сигнала, порога лимитера и клиппинга. Зеленый индикатор сигнала показывает выходной уровень -20dB. Желтый индикатор порога лимитера зависит от настроек, заданных системным ПО Protеа и, учитывая активность лимитера, показывает, что достигнут достаточный уровень сигнала для того, чтобы лимитер начал процесс снижения чувствительности. Клиппинг появляется при +20dB и отображается красным индикатором. Красный индикатор приглушения выхода Мute загорается, когда выходной канал приглушается программным управлением.

### **4.5 Индикаторы модуля расирения**

Базовая модель 24.24M расширяется до 16 дополнительных входов или выходов. Модули расширения из 4 входов или 4 выходов должны устанавливаться квалифицированным специалистом. Если слоты расширения заняты, их соответствующий индикатор (EXP 1, EXP 2 и т.д.) автоматически загорается. Индикаторы неиспользуемых слотов расширения не работают.

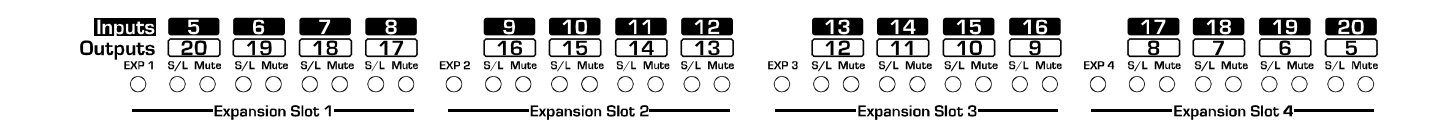

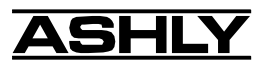

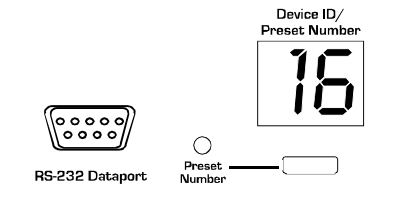

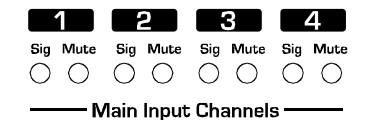

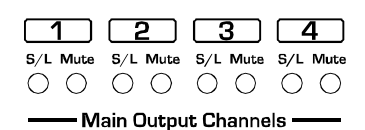

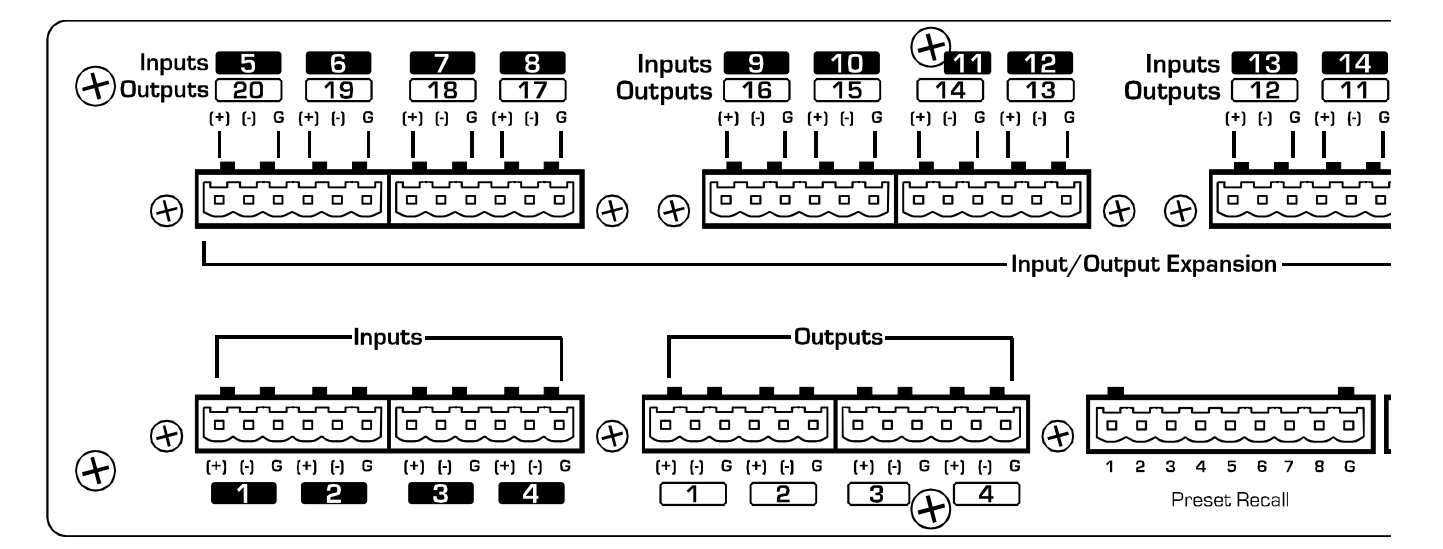

# **5. РАСКЛАДКА ЗАДНЕЙ ПАНЕЛИ**

### **5.1 Входные соединения**

Симметричные входные сигналы поступают в 24.24M с помощью евро разъема, включенного в поставку ("Euro Block"). Для подключения плоского кабеля к свободному разъему , который вставляется в Euro Block задней панели, требуется плоская отвертка. Важно, чтобы оба (+) и (-) входа были правильно подсоединены, иначе последует потеря сигнала и возможно появление шума. Другими словами, если используется несимметричный входной сигнал, подключите сигнал к входу (+) и подключите провод заземления к (-) и заземляющему соединению.

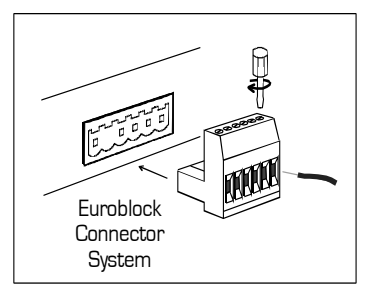

### **5.2 Выходные соединения**

Как и входные, выходные соединения производятся с помощью разъема "Euro Block". Все выходы являются симметричными, и могут быть распаяны симметрично или несимметрично. Для несимметричных выходных соединений используйте (+) и землю, а (-) должен быть соединен с землей.

### **5.3 Модули расширения**

Базовая модель 24.24M расширяется до 16 дополнительных входов или выходов. Можно устанавливать модули расширения из четырех входов или выходов каждый. Модули расширения входа используют зеленые разъемы Euroblock, в то время как выходные модули расширения используют черные разъемы. Убираемые металлические пластины на задней панели закрывают неиспользуемые слоты.

### **5.4 Вызов пресета**

В 24.24M отсутствуют пользовательские регулировки , что делает его идеальным для постоянных инсталляций, где требуется безопасноть и защищенность системы. В то же время, порой требуется изменять установки системы в реальном времени, например, изменение настроек EQ, чувствительности и временной задержки при изменениях размеров помещения. Для подобных изменений в 24.24M предусмотрена возможность вызова до восьми различных пресетов, используя замыкания контактов. Замыкания контактов - это ничего более, чем внешние переключатели, установленные пользователем, которые при замыкании вызывают предыдущий заданный пресет, производящий изменения в настройках всех входов и выходов. Переключателями могут быть роторная регулировка или панель управления, или автоматические датчики открывания двери, разбросанные по всей площади конференц-центра, или кнопка переключения микрофона и т.д.. Замыкания контактов обеспечивают гибкость системы с одновременным сохранением высокого уровня ее защиты.

Для использования переключения замыкания контактов сначала нужно задать до восьми пресетов (1-8) в соответствии с требованиями инсталляции. Переключения можно сконфигурировать. Замыкание цепи автоматически отменяет предыдущие вызванные пресеты. Можно использовать до воcьми переключений с общим заземлением.

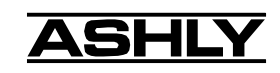

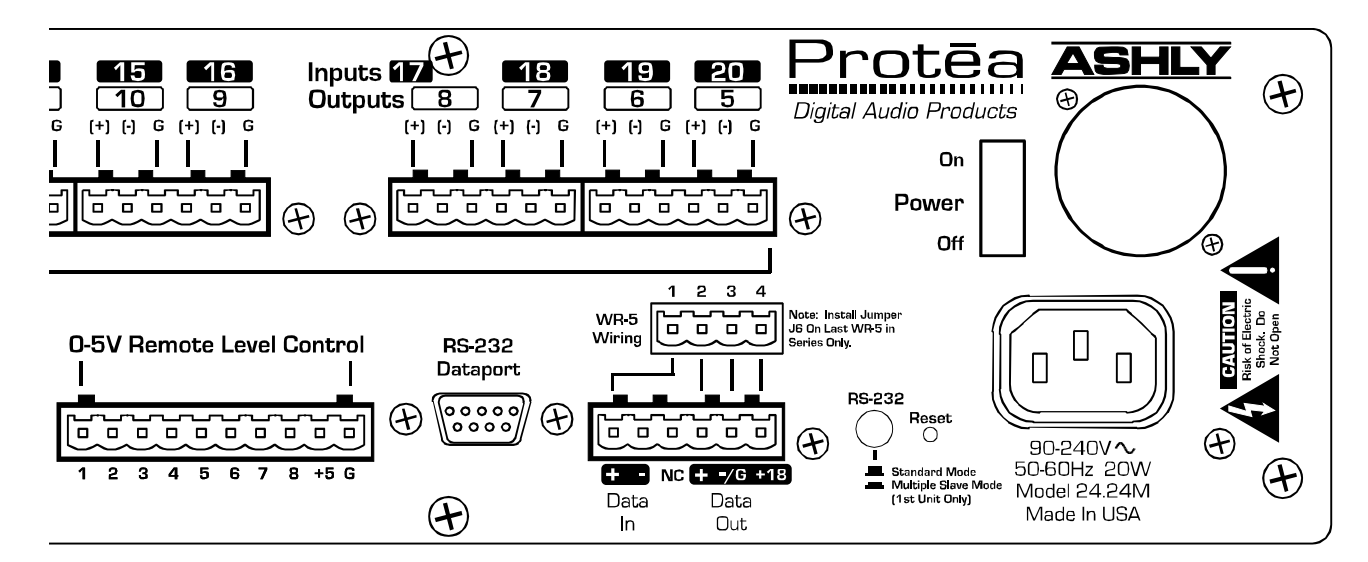

Номер под девятым пином евро разъема соответствует номеру пресета, который будет вызываться при замыкании переключателя. Не подлкючайте заземление замыкания контактов 24.24М на какое-либо другое внешнее заземление, т.к. это может привести к появлению земляной петли.

### 5.5 Дистанционное управление уровнем 0-5V

Любой из входов или выходов 24.24М может иметь свои дистанционно управляемые уровни через простой порт управления DC. Используйте предусмотренное +5VDC и заземление (пин 9 и 10) наряду с потенциометром, включаемой резистивной сетью или реле (для приглушения) для возврата напряжения DC к желаемому пину входа или выхода. С помощью системного ПО Protea можно назначить каждый пин любой комбинацией входов или выходов для создания до восьми дистанционных групп управления (см. раздел 11.1).

Дистанционное управление уровнем способно только приглушить сигнал, но не позволяет управлять чувствительностью, поэтому перед использованием дистанционного управления уровнем, правильно настройте структуру чувствительности в 24.24М. Напряжение +5V на любом управляющем пине не имеет эффекта ослабления, в то время как напряжение 0V, имеющее отношение к заземлению разъема, полностью подавляет сигнал. Не подлкючайте заземление дистанционного управления уровнем к любому другому внешнему заземлению.

## 5.6 **Порт RS-232**

Матрица 24.24М имеет два порта RS-232, распаянных параллельно, один из которых расположен спереди, а второй - сзади. Порты предназначены для подлкючения к ПК для обеспечения возможности программного управления. См. раздел 7.3 для получения большей информации по подключению к ПК.

### 5.7 Соединение Data In/Data Out

Разъемы Data In и Out используются для подлкючения матрицы 24.24M к другим продуктам семейства Protea под программным управлением, также как и к SIA, Crestron и прочим контроллерам других производителей. Данные управления для 24.24M используют протокол RS-232 и не поддерживают двоичную передачу MIDI. Поддерживаемая скорость передачи составляет 9600bps и 38,400bps.

### 5.8 Переключатель режима RS-232

Переключатель режима RS-232 нажимается только тогда, когда порт RS232 матрицы 24.24М подключен к ПК и является первым в цепи данных, состоящей из нескольких устройств Protea (включая активное дистанционное управление).

### 5.9 Вход АС и включение питания

В 24.24М используется отсоединяемый сетевой шнур АС. Поскольку блок питания матрицы работает с напряжением в диапазоне 90-240 V AC 50-60Hz, требуется подключить правильный сетевой кабель к тому или ному типу электросети AC. Включение питания расположено сзади устройства.

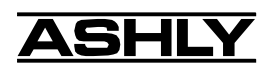

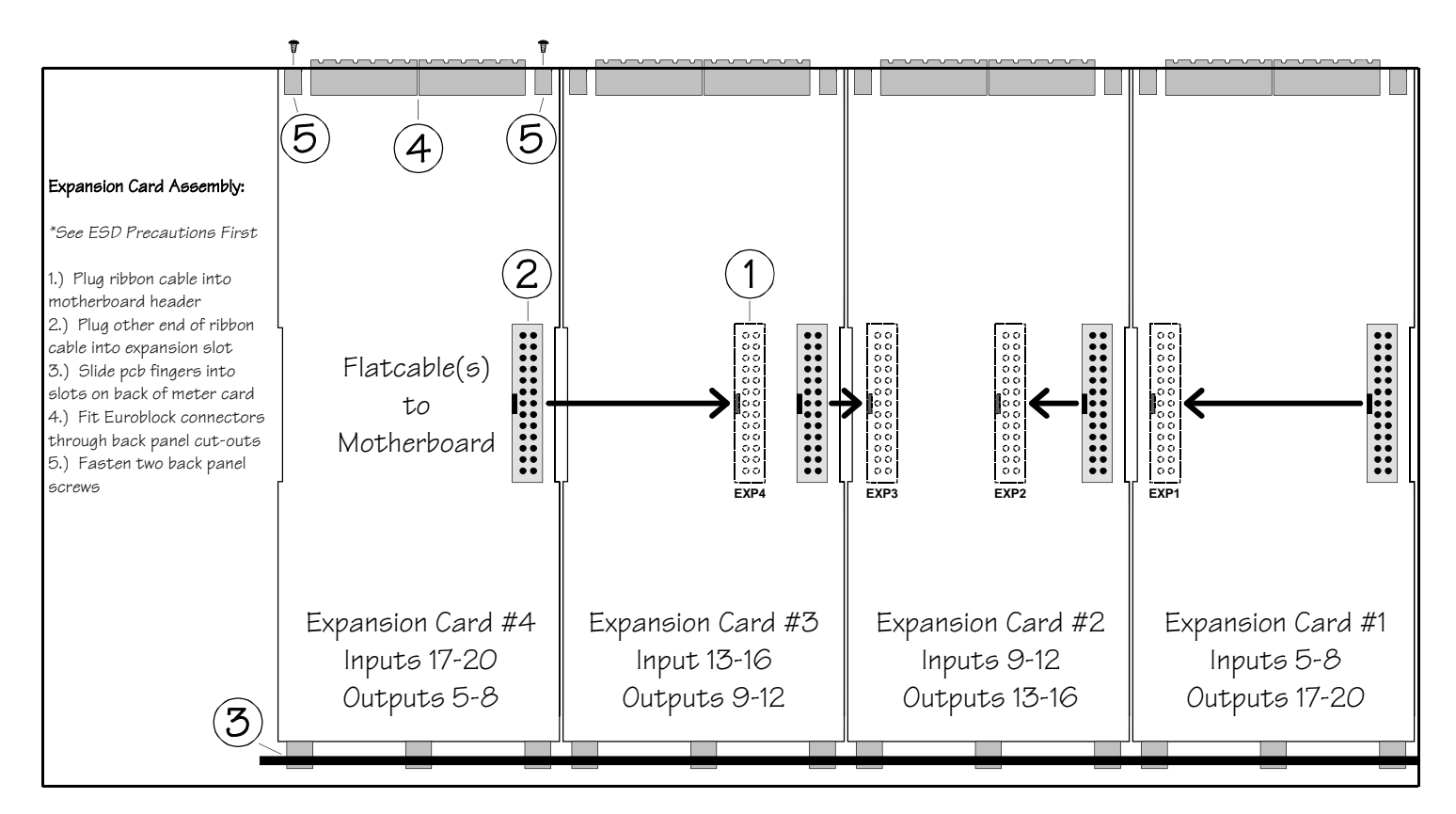

# 6. УСТАНОВКА МОДУЛЯ РАСШИРЕНИЯ

Матрица 24.24М может быть оставлена с предустановленными модулями расширения, либо в базовом варианте 4 х 4, который без труда можно расширить позже при необходимости путем покупки и последующей установки дополнительных модулей входавыхода.

Всего доступно 4 слота расширения, каждый из которых принимает модуль входа или модуль выхода. 24.24М вместе с ПО Protea автоматически определяет, занят ли слот и какой модуль - входа или выхода - на нем установлен. Программный интерфейс автоматически обновляет текущую расширенную конфигурацию матрицы.

Для установки модуля расширения следуйте следующим процедурам (выполняется квалифицированным специалистом):

1.) Вытащите сетевой шнур АС из устройства и расположите устройство на прочной поверхности.

2.) Выкрутите семь верхних шурупов и снимите крышку.

3.) Избавьтесь от какого-либо статического электричества прикосновением к заземленному объекту. Аккуратно вытащите новый модуль расширения и плоский кабель из мешочка.

4.) Для установки модулей следуйте указаниям вышепредставленного рисунка. Ashly рекомендует размещать модули входа, начиная с EXP1, и модули выхода - с EXP 4. В этом случае, входные и выходные каналы нумеруются с канала 1.

6.) В некоторых случаях может потребоваться вытащить существующий модуль расширения прежде, чем устанавливать новый модуль в соседний слот.

7.) Проверьте прочность и полноту вставки всего оборудования и оденьте верхнюю крышку.

Для получения дополнительной информации обращайтесь в сервисную службу Ashly по телефону 1-800-828-6308.

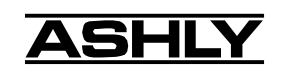

# 7. СИСТЕМНОЕ ПРОГРАММНОЕ ОБЕСПЕЧЕНИЕ РКОТЕА

Ashly предлагает мощный программный интерфейс в среде Windows, предусматривая управление матричным процессором 24.24М, распределительным системным процессором 4.24D, кроссовером 4.24С, графическим эквалайзером 4.24G и slave-устройствами, двумя параметрическими slave-эквалайзерами (2.24P и 4.24P) и VCM-88(Е и C), а также высокопроизводительными дистанционными уровневыми контроллерами. В рамках ПО Protea каждое устройство имеет свой собственный визуальный интерфейс. Все регулировки расположены в интуитивном, доступном для понимания порядке, также имеется on-line помощь для ключевых функций.

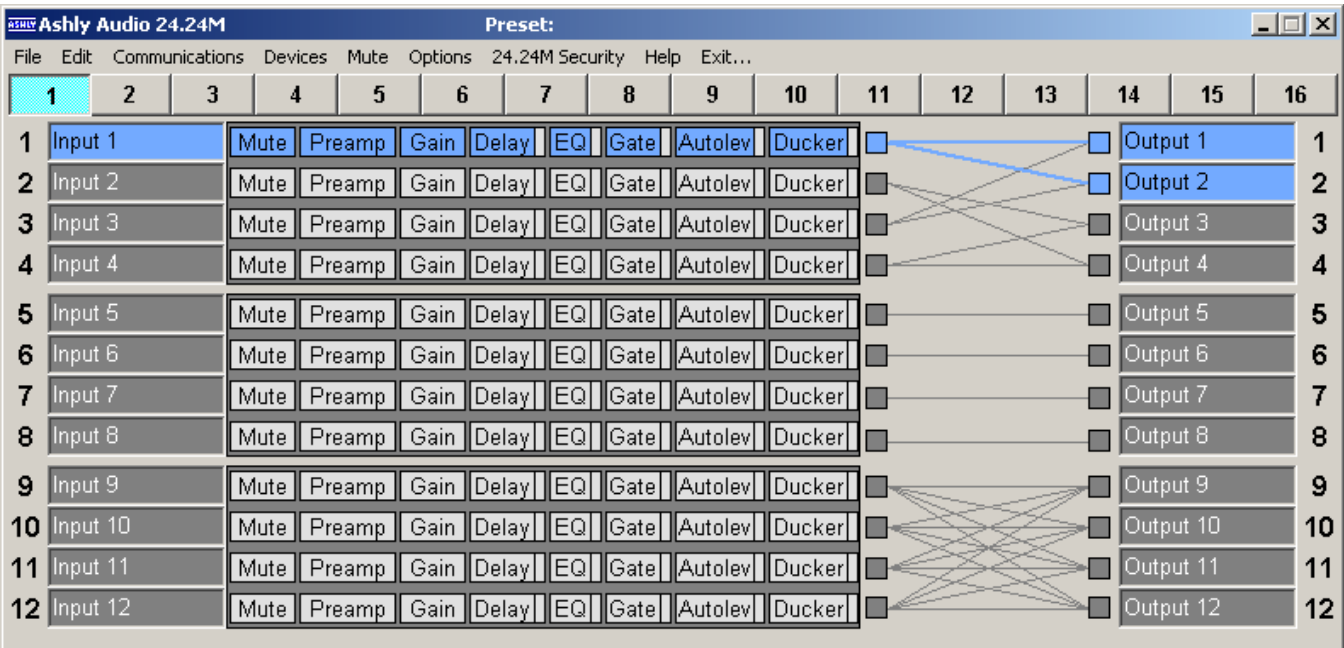

# 7.1 Как получить системное ПО Protea

ПО Protea поставляется бесплатно с каждой матрицей Protea 24.24M, а также может быть скачано с сайта Ashly.

# 7.2 Установка ПО Protea

Установочный программы один и тот же - с диска или с сайта и называется <Pssinstl\_xx.exe>. для установки ПО Protea, дважды кликните на <Pssinstl\_xx.exe> и следуйте инструкциям установки.

# 7.3 Подключение матрицы 24.24М к компьютеру

Производится с помощью стандартного D-Sub 9-пинового "мама-папа" кабеля. Если ПК нуждается в 9-пиновом порту RS-232, то в компьтерном магазине можно приобрести конвертер USB - RS-232. Рекомендуется придерживаться следующей последовательности при подключении 24.24М к ПК:

- 1) Подкючите кабель RS-232 в доступный последовательный порт ПК.
- 2) Другой конец кабеля подключите в передний или задний порт матрицы.
- 3) Включите питание на 24.24М.
- 4) Откройте ПО Protea (версия 6.4 или выше).
- 5) Зайдите в меню <Devices> и выберите <24.24M>.
- 6) Выберите соответствующий СОММ-порт (Comm 1-16).

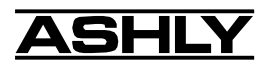

7) Выберите желаемую скорость (9600bps или 38,400bps). Заметьте. что 38,400bps поддерживается только 24.24M.

8) Зайдите в меню <Communications> и выберите <Enable Communications>.

9) Теперь соединение должно быть установлено. Если этого не произошло, убедитесь, что кнопка RS-232 на задней панели не нажата и что канал устройства (Channel 1-16) один и тот же на 24.24М и в ПО Protea (см. раздел 4.2.)

Если с матрицей используются другие продукты Protea в одной и той же цепи управления данными, проверьте соответствие всех настроек и типов разъемов в соответствии с их руководствами. Если 24.24М является первым устройством в цепи Protea (включая активное дистанционное управление), нажмите кнопку режима RS-232 Mode на задней панели, в противном случае оставьте эту кнопку ненажатой. RS-232 работает на расстоянии до 430 метров (на 9600 bps) при использовании высококачественных кабелей. Перед попыткой компьютерного управления должны быть выполнены ТОЧНЫЕ настройки в соответствии с руководствами на ВСЕХ задействованных устройствах Protea.

# 8. НАЧАЛО РАБОТЫ

# 8.1 Выбор устройства

ПО Protea охватывает восемь разных продуктов Ashly и четыре дистанционных устройства управления. После правильного подключения матрицы к ПС (см. раздел 7.3) выберите <24.24M> из всплывающего <Devices> и затем <Communications>.

✔ 24.24M Matrix Processor 4.24C Crossover 4.24D Processor 4.24G Graphic EQ 4.24P Parametric EO VCM-88 VCA VCM-88E VCA

# 8.2 Настройки индикации

Индикаторы на передней панели 24.24М предлагают базовую индикацию ключевых аудио уровней и функций. Для более расширенной индикации системное ПО Protea имеет отдельное окно индикации, отображающее все входы и выходы, включая входные уровни, автоматический регулятор gain/attenuation (чувствительности/ослабления), статус входного Ducker, статус gate'a входного шума, выходные уровни и понижение чувствительности выходного лимитера. Индикаторы можно задать в dBu или в VU B MeHO < Options>. 0 VU =  $+4$ dBu (1.228Vrms).

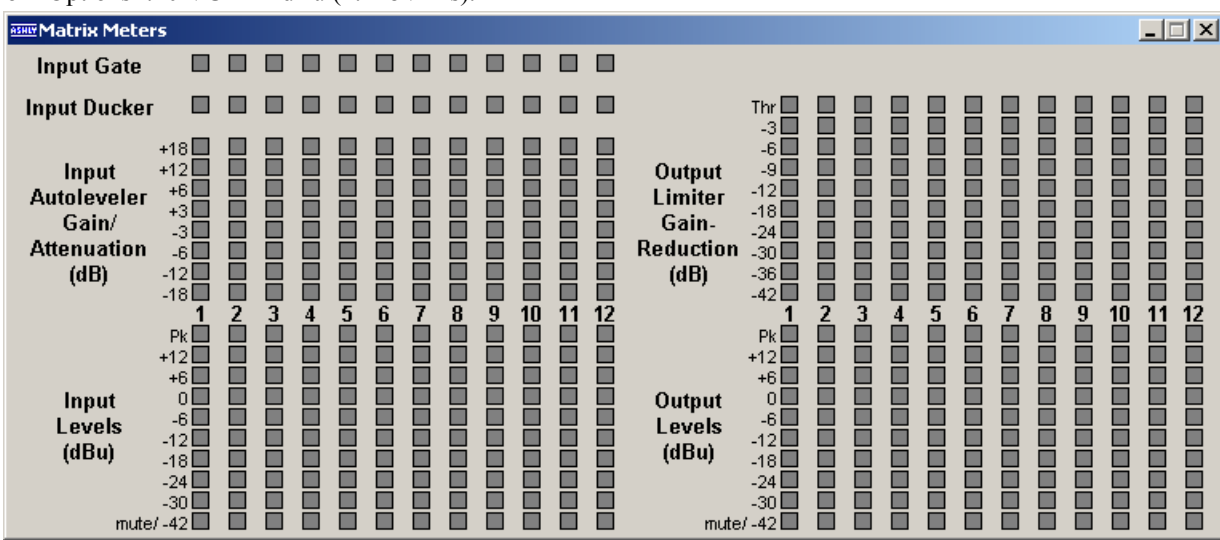

# 8.3 Предварительная установка

Перед подключением 24.24М к каким-либо "живым" аудио компонентам рекомендуется создать и сохранить на ПК приблизительную установку для определенного применения. Другими словами, прикиньте, какие входныевыходные соединения могут потребоваться, настройте чувствительность предусилителя, настройте маршрутизацию/матрицирование сигнала, выходные фильтры кроссовера и т.д.

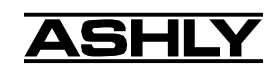

# **9. АУДИО ФУНКЦИИ**

Редактирование аудио управлений осуществляется непосредственно в системном ПО Protea. Карты расширения входов и выходов автоматически определяются и ПО автоматически обновляет на дисплее статус матрицы 24.24M. Внимание: резкие изменения EQ, фильтра или уровня могут привести к к повреждению динамиков, поэтому тщательно подумайте перед внесением кардинальных изменений в звуковую систему.

## **9.1 Функции аудио входа**

Следующие функции доступны к использованию: Mute (приглушение), Preamp Gain (чувствительность предусилителя), Input Gain (чувствительность входа), Delay (задержка), EQ (эквалайзер), Noise Gate (гейт шума), Autoleveler (авторегулятор уровня), Ducker и Matrix Routing (матричная маршрутизация).

### **9.1a Input Mute (чувствительность входа)**

Выключает входной канал без изменения настроек чувствительности. Когда приглушается входной канал, загорается красный индикатор приглушения, расположенный на передней панели.

### **9.1b Input Preamp (предусилитель входа)**

Определяет предварительную аналоговую чувствительность на входном канале. Рекомендуется обеспечить запас по перегрузке 20dB выше номинального уровня входного сигнала. Клиппинг возникает при +20dBu, таким образом микрофон, номинально генерирующий сигнал -40dBu должен иметь чувствительность +40dB, a линейный вход 0dBu должен быть установлен на чувствительности 0dB.

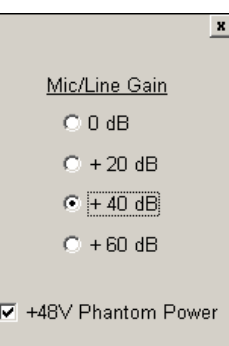

#### **9.1c Phantom Power (фантомное питание)**

 $\mathbf{x}$ 

Polarity C Normal

 $\degree$  Invert

 $+12$  $\mathbf 0$ 

 $-20$ 

 $-50$ OFF Для индивидуальных каналов можно назначить фантомное питание +48V путем выбора <+48V Phantom Power> в блоке предусилителя заданного канала.

### **9.1d Input Gain (чувствительность входа)**

В отличие о блока предусилителя, чувствительность входа настраивает уровень сигнала от +12dB до выкл. Ввиду ограниченности графического интерфейса тонкая настройка чувствительности с шагом 0.1dB производится с помощью стрелок на клавиатуре <вверх/вниз>. Изменения с шагом 3dB производятся с помощью кнопок <PageUp/PageDown>. Для немедленного возврата чувствительности в 0dB, нажмите <Ctrl + Z>.

### **9.1e Input Delay (задержка входа)**

В больших инсталляциях многие динамики часто расположены в разных местах для наилучшего звукового покрытия. Т.к. звук в воздухе распространяется относительно медленно, многоплановое размещение динамиков может создать ситуацию, когда исходный аудио сигнал, одновременно выходящий из всех динамиков, достигает определенной точки места выступления в разное время, что, очевидно, приводит к проблеме разборчивости звука в отдаленных местах выступления при сохранении его ясности вблизи динамиков.

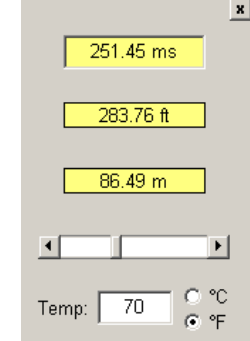

Решение вопроса - задержка сигнала на динамиках, расположенных вдали от исходного источника звука. В Protea 24.24M возможна временная задержка до 682 мс на каждом входном канале, позволяя вторичным динамикам выравниваться с первичными на расстоянии до 257 метров. Задайте в текстовом поле TEMP текущую температуру воздуха для получения наиболее точных показаний задержки.

Тонкая настройка временных установок производится клавишами клавиатуры <вверх/вниз>. Изменения с шагом 1 мс производятся с помощью клавиш <PageUp/PageDown>. Пояснения использования малого времени задержки представлены в разделе 9.2c.

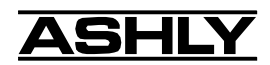

### **9.1f Input EQ (Эквалайзер входа)**

Секция эквалайзера входа в Protea 24.24M имеет 15 фильтров на вход. Для каждой полосы имеются типы фильтров, включающие параметрику, 1-й order и 2-й order low-фильтры, 1-й order и 2-й order high-фильтры и all-pass фильтры.

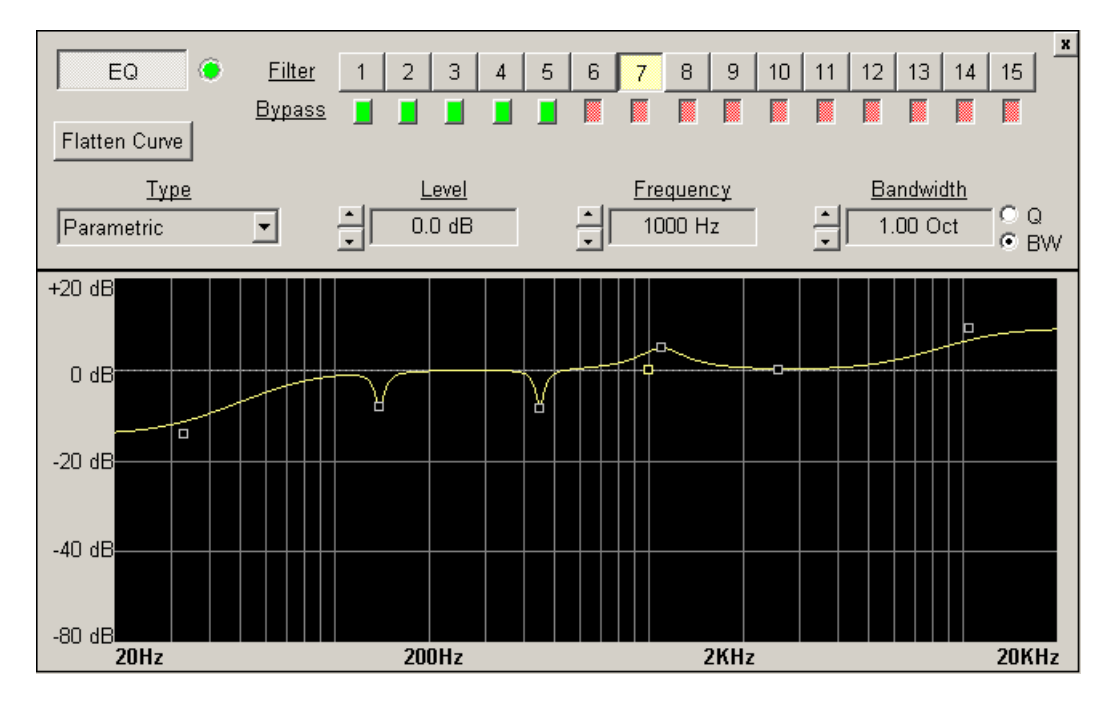

**Собственные фильтры EQ:** первые orderфильтры используют мягкий наклон на октаву 6dB, а вторые order-фильтры - 12dB на октаву для более выраженного подъема или выреза. Все собственные фильтры имеют диапазон подъема/выреза +/-15dB. Low-фильры имеют частотный диапазон от 20Hz до 2kHz, и high-фильтры от 3.886kHz до 20kHz. Эти фильтры наиболее полезны при управлении общим тембром для подъема или выреза верхнего/нижнего края частоты сигнала. Т.к. они воздействуют на широкий аудио спектр, они не подходят для регулировки обратной связи как параметрические фильтры. Настройка фильтров производится клавишами на клавиатуре <page up/ page down> и <вверх/вниз>.

**Фильтры параметрического EQ:** это пиковые фильтры с возможностью управления подъемом или вырезом, частотным центром, шириной полосы (этот фильтр называют фильтром Q). Говоря об одной полосе параметрического EQ, как о простом графическом эквалайзере, за исключением того, что частота переменна и что ширина полосы влияет на частотный спектр центральной частоты, следует отметить, что она полностью переменна. Чем уже ширина полосы (и выше Q), тем меньше поднимается или обрезается сигнал по обе стороны частотного центра, тогда как более широкая полоса (меньший Q) производит слышимую замену общего тембра сигнала.

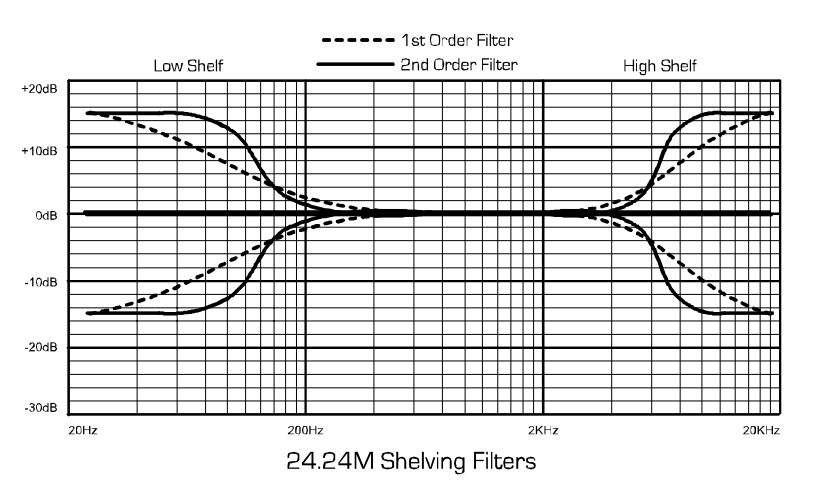

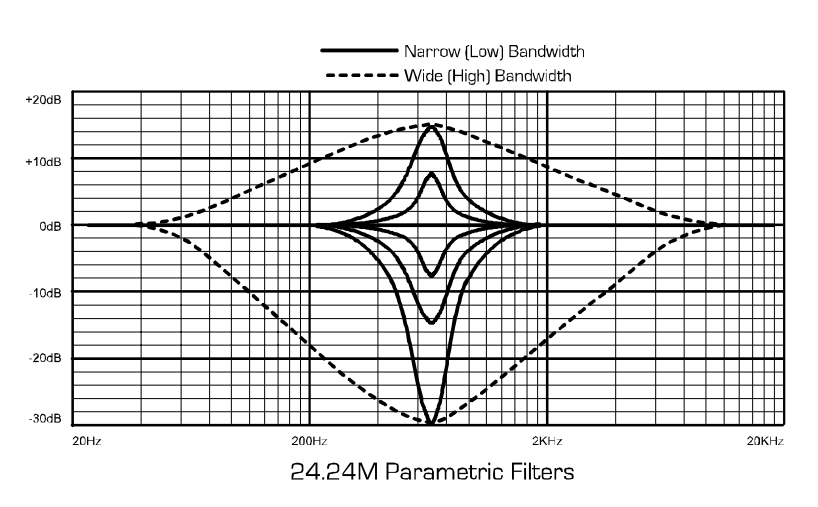

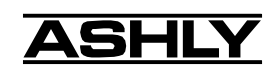

Параметрические фильтры являются лучшим решением многих проблем. В Protea 24.24M параметрические фильтры имеют диапазон подъема/среза от +15dB до -30dB. Срез больше подъема в силу того, что одно из наиболее характерных назначений данных фильтров основано на значительном срезе, очень узкие частоты пригодны для устранения системных проблем обратной связи.

Каждый параметрический фильтр имеет частотный центр. По умолчанию он равен 1kHz, но для каждого фильтра он может настраиваться от 20Hz до 20kHz с шагом 1Hz. Внимательное использование узкополосного фильтра на проблемном участке обратной связи с легким подъемом - простой способ найти точную частоту, вызвавшую проблему обратной связи. Как только данная частота обнаружена, уменьшите уровень фильтров, затем задавайте ширину полосы на максимально возможно узкую до тех пор, пока проблема не устранится. Ширина полосы настраивается от примерно 1/64 октавы до четырех октав и чем меньше ширина полосы, тем меньше будет слышно действие фильтра. Поиск проблемной частоты сравнительно прост, но поиск лучшей комбинации среза и ширины полосы требует правктики.

**Фильтры All Pass:** не воздействуют на амплитуду частоты, но используются для настройки фазового ответа сигнала на заданной частоте. Часто используются в связке с частотными фильтрами для коррекции фазовых изменений, на низких частотах фазовый сдвиг составляет 0 градусов, на центральной частоте All Pass - фильтра угол фазового сдвига равен -180 градусов и на высоких частотах он равен -360.

Каждый входной канал имеет кнопку ВКЛ/ВЫКЛ для всех фильтров и, в свою очередь, каждая полоса фильтра имеет свою собственную обходную кнопку. Функция Flatten Curve возвращает все фильтры на 0dB, но сохраняет частоту и ширину полосы любого используемого фильтра.

### **9.1g Noise Gate (Гейт шума)**

Используется для минимизации нежелательного низкоуровневого сигнала из индивидуального микрофонного входа. THRESHOLD - это уровень, выше которого входной сигнал будет проходить, а ниже которого сигнал исчезает. FLOOR - это входной аудио уровень, который разрешает прохождение сигнала, даже когда гейт его выключил. ATTACK и RELEASE управляют временными параметрами действия гейта. Первая задает величину времени для открытия гейта или включения сигнала. Вторая установка задает время, необходимое для закрытия гейта, когда входной сигнал падает ниже порогового уровня Тhreshold.

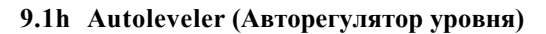

Это динамичный процессор, используемый для автоматического подъема или выреза сигнала на определенный пользователем уровень. TARGET LEVEL - это основная настройка авторегулятора, т.к. она задает желаемый постоянный уровень, исходя из которого, входной сигнал поднимается или отсекается.

Базовый и расширенный режимы используют управление целевым уровнем, но базовый режим упрощен - здесь доступно управление целевым уровнем Target Level, действием Action и максимальной чувствительностью MAX GAIN. ACTION выбираемо из мягкого, нормального, агрессивного и автоматически настраивает следующие показатели расширенного режима:

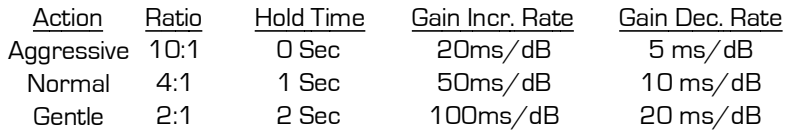

MAXIMUM GAIN управляет Threshold below Target (порогом ниже цели), используя следующую формулу:

$$
Thr = \frac{Max Gain}{(1/ratio - 1)}
$$

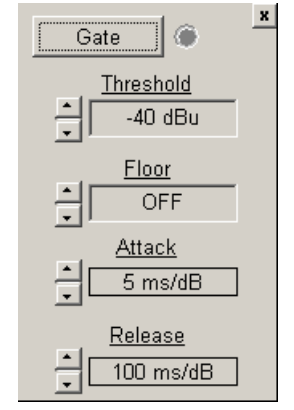

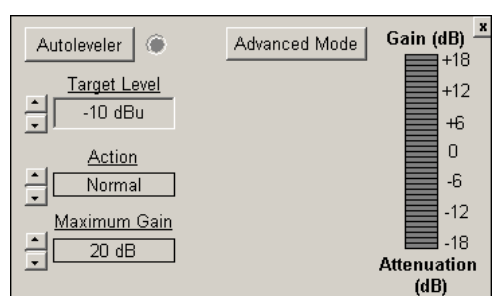

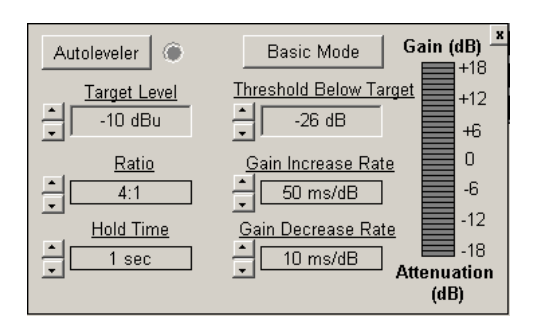

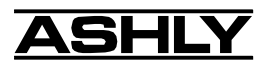

# *Руководство пользователя - Матричный процессор 24.24М*

В расширенном режиме, THRESHOLD BELOW TARGET определяет уровень входного сигнала, близкого к целевому уровню Target Level, выше которого авторегулятор уровня наращивает чувствительность и ниже которого не производится никаких действий. RATIO определяется как отношение изменения входного уровня в dB к изменению выходного уровня в dB. Показывает, насколько сильно авторегулятор меняет чувствительность по сравнению с постоянным выходным целевым уровнем. GAIN INCREASE RATE и GAIN DECREASE RATE используются для предотвращения внезапных изменений уровня звука к входному каналу, имеющего широкий динамический диапазон. HOLD TIME используется в связке с коэффициентом изменения чувствительности и определяется как время после падения входного сигнала ниже порога, во время которого чувствительность авторегулятора уровня удерживается неизменной перед его возвратом к единичной чувствительности. Цель - снизить значение вибрации чувствительности и внезапного выреза сигнала, когда входной сигнал зависает вблизи порогового уровня. Расширенные настройки, отличающиеся от трех основных действий простого базового режима, отображаются в окне USER DEFINED.

### **9.1i Ducker**

Используется для ослабления уровня выбранных входных каналов, когда сигнал присутствует на одном или нескольких "Trigger"-входах. Входные каналы можно задать на один из четырех режимов Ducker:

1.) BYPASS - отсутствие "дакинга"

2.) DUCKED PROGRAM - режим "дакинга"

3.) LOW PRIORITY TRIGGER - присутствие сигнала на этом входном канале ослабляет все другие входы, заданные на режим "Ducked Program".

4.) HIGH PRIORITY TRIGGER - присутствие сигнала на этом входном канале полностью ослабляет все другие каналы, заданные на "Ducked Program", также как и все другие канaлы, заданные на "Low Priority Trigger".

TRIGGER THRESHOLD показывает уровень сигнала, задающий момент срабатывания дакинга. DUCKING DEPTH показывает величину аттенюации входных каналов, заданных как Ducked program. DUCKING RELEASE показывает величину, на которой аттенюация возвращается в 0dB после остановки входного сигнала триггера.

#### **9.1j Маршрутизация матрицы**

Любой входной канал можно маршрутизировать на любой или все выходные каналы, также, как и любой выходной канал может иметь в качестве своего источника любой или все входы, что ограничивается только объемом модулей<br>расширения входа-выхода. Для маршрутизации входа к выходу кликните и протяните линию от окошка входа к желаемому окошку выхода (нажатие и протягивание возможно в обоих направлениях). Чтобы удалить соединение, кликните на соединительной линии и нажмите на клавиатуре <Delete>, либо кликните правой кнопкой мыши на соединительной линии.<br>Для быстрого создания сложных соединений или отключения соединений удерживайте <Ctrl> и кликните на желаемы устанавливается на "-бесконечность", ВЫКЛ. Заметьте, что когда вход приглушен, все маршрутизирующие линии от этого<br>входа становятся красными, чтобы отразить состояние входа.

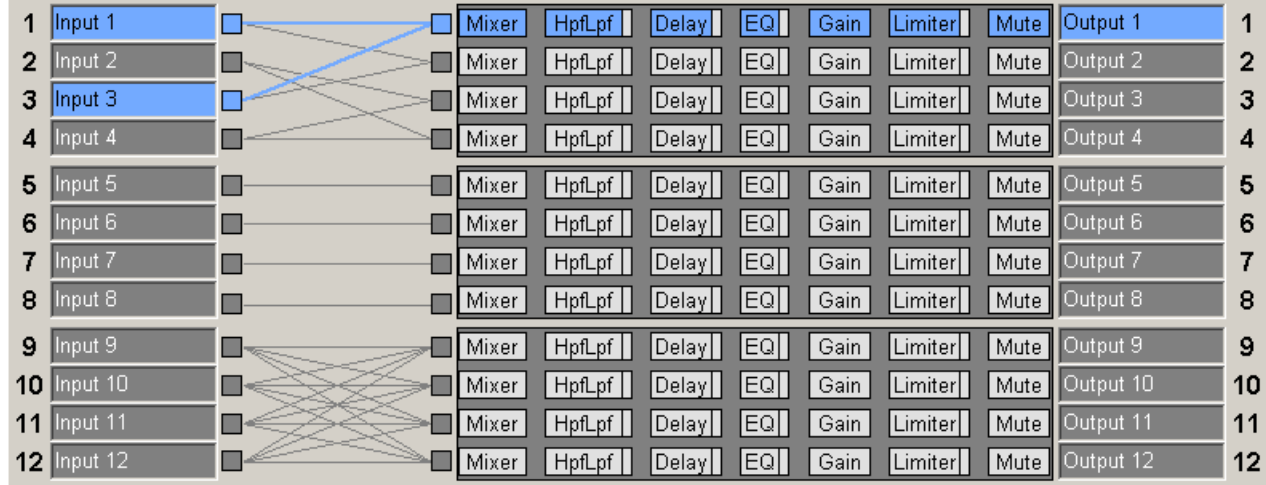

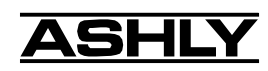

# **9.2 Функции аудио выхода**

Следующие функции доступны на всех выходах: Mixer (микшер), фильтр High Pass/Low Pass, Delay (задержка), EQ, Gain (чувствительность), Limiter (лимитер) и Mute (приглушение).

### **9.2a Матричный микшер выхода**

Выходные каналы могут иметь любой или все входы, как источники, и матричный выход микшера позволяет уровню каждого подключенного входа настраиваться в "матричном миксе" на каждый выход. Заметьте, что для заданного выхода, неподключенные входы в микшере отключены. Диапазон настройки от +12dB до выкл.. Чтобы задать уровень в матричном микшере на единичный (0), выберите управление входным уровнем, кликая мышью или нажимая клавиши  $<$ ctrl $>$  +  $<$ z $>$ , или

нажимая <ctrl> + <click> в управлении настройки уровня. Индивидуальные входные каналы матричного микшера можно приглушить независимо от основных блоков приглушения входа или выхода.

#### **9.2b Hpf/Lpf - Кроссовер**

Функции кроссовера или Bandpass в Prоtea 24.24M доступны только на выходных каналах. Каждый кроссовер канала состоит из фильтров среза НС и ВЧ. Замечание:

Фильтр среза НЧ определяет предел нижней частоты сигнала, а фильтр среза ВЧ пределяет верхнечастотный предел. Будьте внимательны в том случае, чтобы не посылать НЧ сигналы на ВЧ драйверы. Проверьте характеристики динамика для идентификации безопасного рабочего частотного диапазона.

Частотный диапазон для фильтра среза НЧ составляет 20Hz - 20kHz, с возможностью отключения фильтра в нижнем конце выбора частоты. Фильтр среза ВЧ предлагает тот же частотный диапазон с опцией отключения в верхнем конце выбора частоты.

Существует 11 типов фильтров,

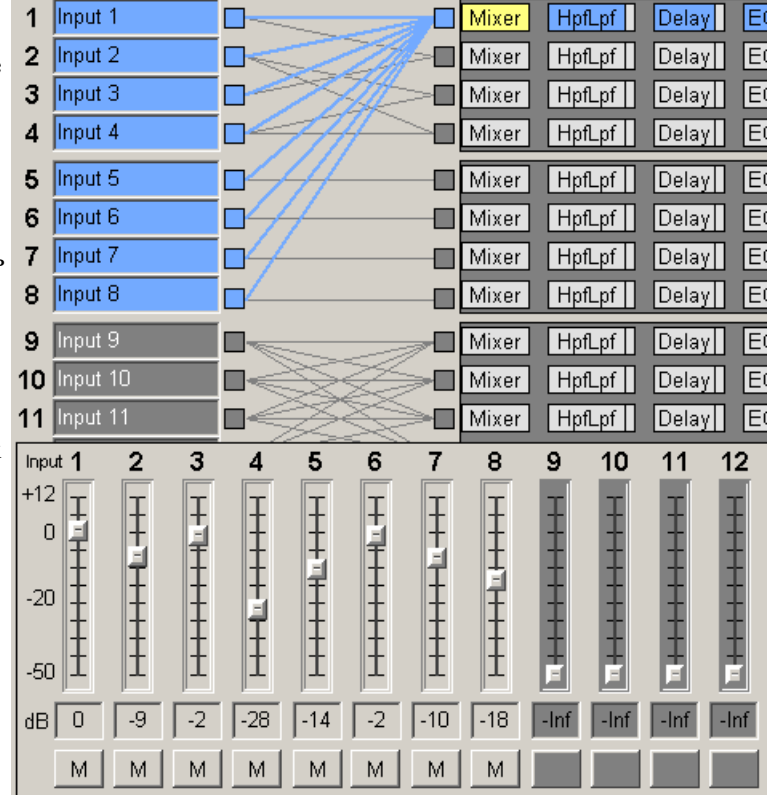

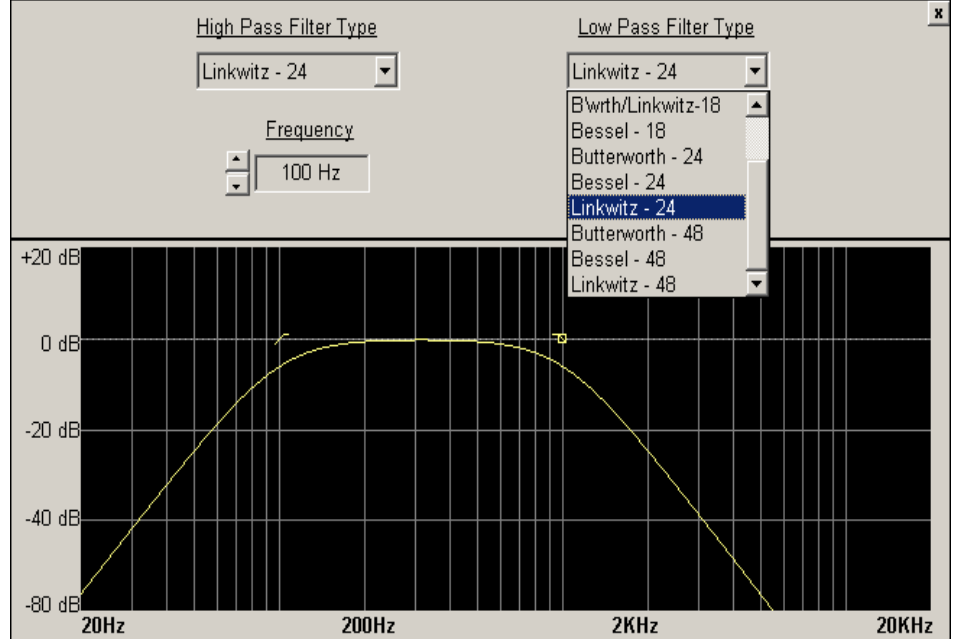

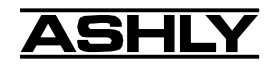

12dB, 18dB, 24dB или 48dB на октаву. Чем круче наклон, тем резче "края" полосы пропускания. Не существует наилучшего наклона фильтра для каждого применения, поэтому экспериментируйте со звуком, подбирая оптимальность его звучания в определенной системе. Фильтром кроссовера по умолчанию в Ashly является 24dB/octave Linkwitz-Riley, который, конечно же, может быть изменен для соответствия какой-либо задаче.

В дополнение к частоте и наклону, фильтры кроссовера могут выбираться, как имеющие ответ Butterworth, Bessel или Linkwitz-Riley. Они имеют отношение к форме наклона фильтра на частоте среза, оказывая влияние на способ взаимодействия двух соседних полос пропускания в точке кроссовера. Фильтры 24dB/octave Linkwitz-Riley производят ровное перемещение сигнала через область кроссовера, суммируя оба совмещенных фильтра, заданных на одной частоте, наклоне и типе ответа. Фильтры 24dB/oct Linkwitz-Riley наиболее просты в использовании, являются заводским стандартом и рекомендованы Ashly. Другие типы фильтров доступны, но могут требовать переключения полярности или других настроек для получения должного результата. Следующие параграфы предлагают краткое описание трех типов фильтров, применяемых в кроссоверах 24.24M.

#### **Butterworth**

Фильтры Butterworth всегда составляют -3дБ на отображаемой частоте кроссовера и используются, потому что имеют наиболее "ровную" полосу пропускания и самое резкое перемещение на полосу затухания. При суммировании фильтров Butterworth HPF и LPF одной и той же частоты кроссовера, совокупный ответ всегда составляет +3dB. При использовании фильтров Butterworth кроссовера 12dB на октаву, один из выходов должен быть инвертирован, в противном случае совокупный ответ приведет к большому провалу сигнала на частоте кроссовера.

#### **Bessel**

Эти фильтры всегда -3dB на отображаемой частоте кроссовера. Используются в силу того, что они имеют наиболее ровную групповую задержку. Установленные другим путем, фильтры Bessel имеют наиболеее линейный фазовый ответ. При суммировании фильтров Bessel HPF и LPF одной и той же частоты корссовера, совокупный ответ составляет +3dB для фильтров Bessel 12dB/oct, 18dB/oct и 48dB/ oct, и -2dB для фильтров Bessel 24dB/ oct. При использовании фильтра Bessel 12dB/oct или 18dB/oct, один из выходов следует инвертировать, иначе совокупный ответ будет иметь сильный провал.

### **Linkwitz-Riley**

Фильтры Linkwitz-Riley 12dB/oct, 24dB/oct,48dB/oct всегда составляют -6dB на отображаемой частоте кроссовера, однако фильтры 18dB/oct - всегда равны -3dB. Дело в том, что фильтры Linkwitz-Riley задаются в сооветствии с суммированием двух соседних фильтров кроссовера HPF и LPF, а не в соответствии с характеристиками полюсов и нулей индивидуальных фильтров. Фильтры Linkwitz-Riley 18dB/oct индивидуально являются фильтрами Butterworth18dB/oct, т.к. имеют нулевые и полюсные характеристики фильтров Butterworth и также удовлетворяют критерию фильтров Linkwitz-Riley.

При суммировании фильтров Linkwitz-Riley HPF и LPF одной и той же частоты кроссовера, совокупный ответ всегда ровный. При использовании фильтров Linkwitz-Rileyith 12dB/oct , один из выходов должен быть инвертирован, иначе совокупный ответ будет иметь сильный провал.

#### **9.2c Задержка выхода**

Может использоваться для выравнивания отдельных драйверов в кабинете или кластере (короткие задержки) или для выравнивания многих драйверов, расположенных в разных местах выступления (длинные задержки времени). См. раздел 9.1e для получения полной информации по длинным временным задержкам. Следующий пример показывает короткое время задержки для выстраивания динамиков группы: Обычный трехполосный кластер имеет НЧ, СЧ и ВЧ драйверы, расположенные рядом друг с другом. Драйверы разных частотных полос не обязательно должны быть одной физической глубины, таким образом существует проблема достижения звука из разных драйверов в определенной точке перед кластером в разное время, создавая нежелательное волновое взаимодействие. Ключ к решению вопроса лежит в легкой задержке сигнала самых "близких" к передней плоскости кластера драйверов.

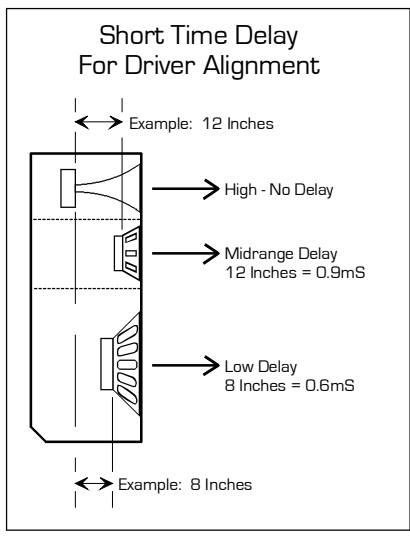

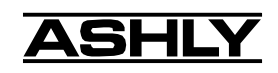

Минимальная настройка задержки составляет 0.02 мс. Когда требуется задержка, всегда назначайте ее динамикам до применения EQ к выходному сигналу 24.24M.

#### 9.2d Эквалайзер выхода Output EO

Секция эквалайзера выхода Output EQ в Protea 24.24M идентична секции эквалайзера входа Input EQ (см. раздел 9.1f), за исключением того, что существует возможность просматривать общий эффект EQ входа для каждого установленного и объединенного входного канала с заданным выходным каналом. В поле ЕО выхода, каждый установленный и объединенный входной канал имеет свои собственные боксы проверки <Overlay Input EQ>, через которые отображается взаимодействие между эквалайзером входа и выхода.

### 9.2e Чувствительность выхода Output Gain

Работает по той же схеме, что и чувствительность входа Input Gain (раздел 9.1d), в диапазоне от +12dB до выкл., с опцией реверса полярности.

#### 9.2f Лимитер выхода Output Limiter

На каждом выходном канале имеется полнофункциональный компрессор/лимитер. Лимитер обычно используется для предотвращения коротких пиковых сигналов, способных повредить динамики, для управления аналоговым и цифровым уровнями записи, для оптимизации уровней вещания или для "утолщения" звука (компрессия). Параметры настройки включают лимитер входа/выхода Limiter In/Out, порог Threshold, пропорцию Ratio, время атаки Attack Time, время освобождения Release Time и соединительную шину Link Bus.

Диапазон порога лимитера Threshold в 24.24M составляет от -20dBu до +20dBu или от -24VU до +16VU, если выбрана опция индикации VU. Управление порогом определяет уровень сигнала, выше которого начинается снижение чувствительности, и отображается янтарным индикатором (S/L) на лицевой панели 24.24M, также отображается в матричной индикации в ПО. Повышение уровня выше порога будет понижено в соответствии с установками пропорции.

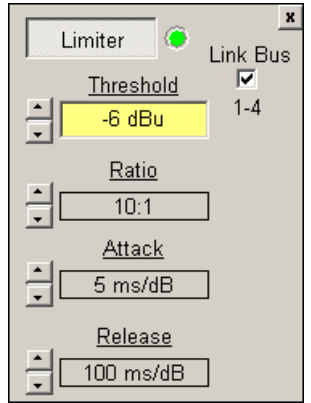

Пропорция Ratio определяет величину понижения чувствительности выше порога лимитера. Диапазон пропорций от 1.2:1 до Бесконечность:1. Для иллюстрации работы пропорции представим часто используемую пропорцию защиты динамика 10:1, которая означает, что каждый прирост входного сигнала 10 dB выше порога приведет к приросту выходного уровня только на 1dB. Чем выше пропорция, тем более выраженнее эффект, таким образом, использование самых низких пропорций возможно для полного решения проблемы.

Установки Attack и Release настраивают время включения и выключения лимитера, когда сигнал растет выше порога и затем падает обратно ниже порога. Время атаки Attack time настраивается от 0.2ms/dB до 50ms/dB, а время освобождения Release time - от 5ms/dB до 1s/dB. Очень быстрое время атаки может привести к неестественному звучанию, а слишком длинное - потерять первоначальное. Таким же образом, очень короткое время освобождения Release time сможет создать неровность звучания, а очень длинное - вызвать эффекты "накачки" или "дыхания" в зависимости от вида сигнала. Практикуйтесь для поиска лучших значений для заданного применения.

Соединительная шина Link Bus позволяет максимально четырем выходным каналам в группе совместно использовать детектор порога, т.е. любой канал с временным сигналом выше порога будет использовать равное понижение чувствительности на всех каналах группы, назначенную на соединительную шину. Канал с наибольшим превышением порога будет определять результирующее понижение на всех объединенных каналах. Объединение лимитера канала особенно полезно при обработке стерео сигналов.

#### 9.2g Приглушение выхода Output Mute

Выключает выходной канал. Когда выходной канал приглушен, загорается красный индикатор канала на лицевой панели. Для одновременного приглушения или включения всех выходов зайдите в верхушку меню  $<$ Mute $>$ .

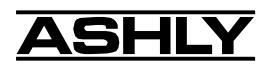

# 10. ДРУГИЕ ПРОГРАММНЫЕ ФУНКЦИИ

# 10.1 Управление файлом пресета канала

24.24М запоминает до 35 названных внутренних пресетов, каждый пресет содержит управляющую информацию по всем каналам и функциям. Имя пресета должно быть не более 20 символов. Работая с ПО Protea System Software, изменения индивидуального пресета можно сохранить в матрицу с помощью команды <File/Save Preset To Protea>, или на ПК, используя команду <File/Save Preset To Disk>. Файл пресета имеет расширение \*.pmc.

Файл пресета содержит управляющие параметры для всех входов и выходов, но не сохраняет никакую информацию канала Device ID, поскольку канал Device ID channel является условным в рамках инсталляции. Для печати параметров файла пресета кликните в меню File <Print Channel>.

Т.к. в матрице отсутствует панель управления, единственно возможный способ загрузки пресета - это использование ПО Protea System Software для вызова файлов, сохранненных на ПК или на 24.24М. Исключение составляет использование замыканий контактов на дистанционных управлениях Ashly WR-5. Замыкания контактов могут загрузить пресеты 1-8 из памяти 24.24М (см. раздел 5.4).

Внимание: вызов пресета заменит все несохраненные изменения, поэтому проверьте сохранение текущей конфигурации перед загрузкой другого пресета, в противном случае данные будут потеряны. 24.24М всегда загружает последние настройки при включении.

Предостережение: новый пресет может иметь в корне отличные утановки, способные нанести вред компонентам звуковой системы, поэтому будьте внимательны при выборе пресета включенной системы.

# 10.2 Выгрузка данных

Полный компект 35 пресетов можно выгрузить с 24.24М на ПК, и в дальнейшем загрузить обратно на это же или другое устройство 24.24М. Для выгрузки данных на ПК используйте <File/Request Bulk Preset Dump From Protea>. Произойдет сохранение файла (\*.dmp) на ПК и может занять до 2 минут времени. Для обратной закачки файла с ПК на 24.24M, используйте <File/Download Data Dump To Protea>. Внимание: никакое другое устройство не может быть подключено в цепь во время выполнения операции выгрузки данных на устройство Download Data Dump to Protea. Установка скорости передачи на 38,400 ускоряет процесс выгрузки данных.

Для передачи отдельных пресетов на другой 24.24М или на ПК, используйте <File/Request Preset Dump From Protea>. Передача данных будет организована соседнему 24.24М, и если соединение с другим устройством 24.24М отсутствует, то передача осуществится на ПК.

## 10.3 Копирование настроек на другой вход или выход

Операции <Copy/Paste> используются для быстрой передачи всех настроек из одного выбранного входа или выхода 24.24М другому входу или выходу этого же устройства. Для копирования сначала выберите канал входной или выходной канал, из которого будем копировать, затем кликните <Edit/Copy>, атем кликните на целевом входном или выходном канале, и кликните <Edit/Paste> для завершения операции.

# 10.4 Защита

Существует три уровня защиты, назначаемые в 24.24M в всплывающем меню <Security> программы. первый уровень <24.24M Preset Lock> позволяет пользователю редактировать любые настройки или вызывать новые пресеты, но не сохранять изменения. Второй уровень <24.24M Parameter Lock> позволяет вызывать новые пресеты, но не изменять никаких параметров. Третий уровень <24.24M Full Lock> запрещает всякие изменения. Для разблокировки уровня защиты просто введите повторно пароль в меню <Security>. Данные защиты 24.24M запоминаются в устройстве, а не в ПО Protea System Software. Будьте внимательны с паролями. Если пароль забыт, его обнуление можно произвести нажатием и удерживанием в течение 10 секунд кнопки Reset в течение загрузки. Это обнулит все настройки, в том числе заменит все пресеты на пресеты, заданные заводским способом по умолчанию.

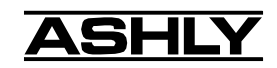

# 10.5 Сброс настроек

Сброс настроек Factory reset используется для очистки всех пользовательских названий и значений пресетов для возвращения их в исходное заводское состояние. Производится нажатием и удерживанием утопленной кнопки на задней панели при включении устройства. Утопленная кнопка расположена между сетевым входом AC и переключателем RS-232. На дисплее Device ID появится 10 секундный отсчет в обратном порядке, отображающий время до сброса настроек. Отпустив кнопку или выключив питание в любой момент обратного отсчета остановит сброс настроек. В конце обратного отсчета на дисплее будут мигать буквы "Fr" в течение примерно 20 секунд до завершения процесса сброса настроек.

# 10.6 Обновление программы

Внимательно прочитайте следующие инструкции пред выполнением обновления программы Protea System Software.

### Внимание:

При попытке перепрограммировать 24.24М, убедитесь, что никакие устройства не подключены к евроразъемам Data In или Data Out. Одновременно программируется лишь одно устройство 24.24M.

1) Заполучите бинарный файл с веб-сайта (www.ashly.com). Имя файла будет "2424M programFile XY.bin", где XY показывают номер версии программы 24.24M.

2) Удостоверьтесь в правильности Data-соединений. К евро разъемам Data In или Data Out ничего не должно быть подключено, положение переключателя RS232 на задней панели 24.24M должно быть в верхнем положении и ПК должен быть подключен через один из своих портов к порту RS232 передней или задней панели 24.24M.

3) Убедитесь, что питание на 24.24М включено.

4) Проверьте правильность всех настроек в ПО Protea System Software и затем Enable Communications (активация коммуникаций) из меню Communications.

5) Рекомендуется в этот момент сделать резервные копии своих пресетов на ПК. Это можно сделать, кликая на File, Trigger Bulk Preset Dump from Protea, или сохраняя индивидуальные пресеты нажатием на File, Trigger Preset Dump from Protea. После перепрограммирования 24.24M не потеряет информацию о пресетах, однако, рекомендуется для перестраховки все же выполнить данное действие. Для получения дополнительной информации по резервному копированию пресетов см. руководство по работе с 24.24М.

6) Для начала перепрограммирования кликните на Options, Reprogram 24.24M. Это известит Вас о том, что устройство 24.24М собирается войти в режим перепрограммирования Reprogram Mode. Находясь в данном режиме, 24.24М будет продолжать обрабатывать аудио сигналы, однако Вы не сможете управлять устройством 24.24М через ПО. Находясь в данном режиме, на дисплее передней панели будет отображаться "Рг".

7) На данном этапе диалоговое окно запросит у Вас бинарный файл. Выберите данный файл и нажмите Open. Заметьте, что некорректные файлы не принимаются.

8) Теперь ПО Protea System Software готово к перепрограммированию 24.24М. Вы увидите следующее диалоговое окно.

9) Нажмите Begin Reprogram. После завершения процесса, 24.24М автоматически обнулится, примерно на 2 секунды приглушится звук. Теперь устройство успешно перепрограммировано.

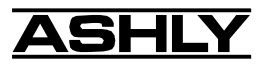

# **11. ДИСТАНЦИОННОЕ УПРАВЛЕНИЕ**

Для Protea 24.24M производится три дистанционные опции управления . Каждая из них устанавливается в стандартную настенную электрическую коробку с использованием стандартной пластины. WR-1 и WR-2 являются пассивными управлениями, которые могут настраивать громкость или выбор пресета соответственно, в то время как WR-5 (заменяет WR-3 и WR-4) - это активное управление с задаваемыми пользователем функциональными кнопками и дисплеем.

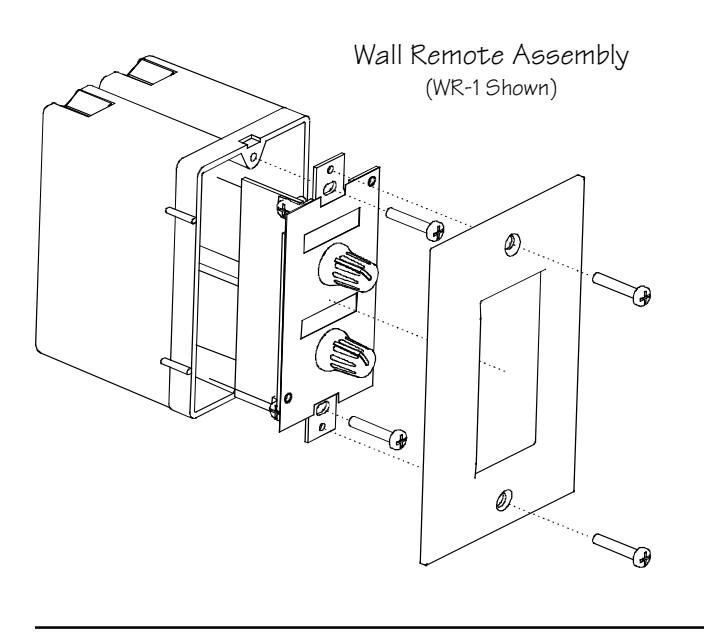

# **11.1 Контроль громкости WR-1**

The WR-1 является назначаемым дистанционным управлением громкости для 24.24M с двойным потенциометром. Каждое управление громкости подключается к блоку терминала на плате WR-1, которое в свою очередь должно быть подключено к евро коннектору 24.24M на задней панели, помеченному как "0 -5 Volt Remote Level Control". Не подключайте землю дистанционного управления WR-1 ни к какой другой внешней земле.

Подключая управление громкостью к специфичному пину (1-8), этот пин можно выбрать в ПО в <Options - Define Remote Level Controls> для управления уровнем любой комбинации входов или выходов. Возможно одновременно выбрать один и тот же входной или выходной канал для различных пинов дистанционного управления. Заметьте, что результирующая аттенюация на канале совокупна, означая, что чувствительность канала задается объединением значений всех дистанционных управлений, назначенных к этому каналу.

Помимо использования WR-1 в качестве управляющего устройства, свойство дистанционного управления уровнем может быть использовано для релейного приглушения выбранных каналов в случае пожарной тревоги (см. раздел 12). Внимание: используйте ПО Protea System Software версии 6.1.4 или выше и 24.24M версии 1.5 или выше для возможности назначать дистанционные управления.

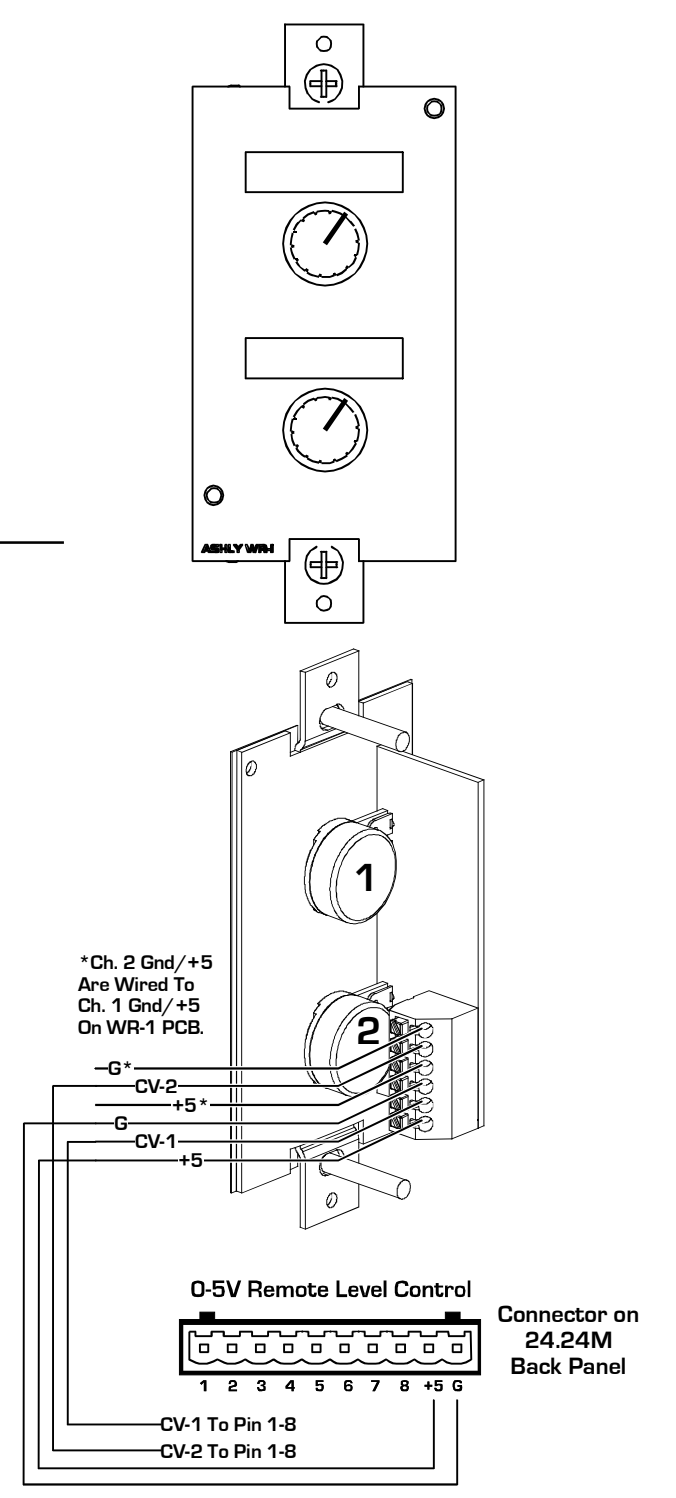

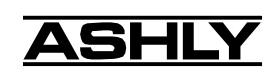

Управление уровнем "только приглушает", что означает, что потенциометр в положении полностью по часовой стрелке приводит к чувствительности 0 dB управляемого канала. На веб-сайте Ashly есть шаблоны для нанесения имен входных и выходных каналов под управлением WR-1.

Два пина +5V и два заземляющих пина на евро разъеме WR-1 объединены вместе на схеме, таким образом, к WR-1 необходимо подсоединить лишь одну линию +5V и одну заземляющую линию из 24.24M. Эти пины предназначены для последовательного объединения в цепь контроллеров WR-1 (до четырех штук).

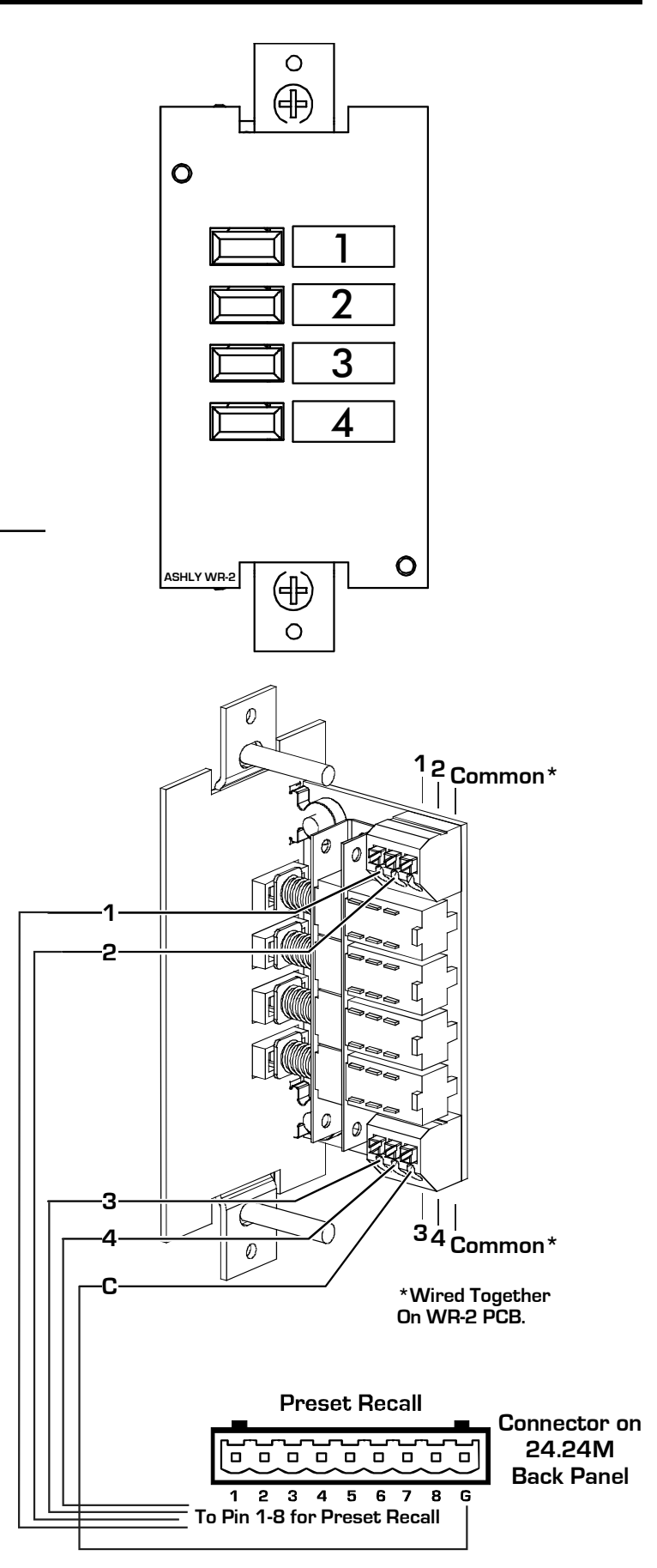

# **11.2 Вызов пресета замыкания контактов WR-2**

WR-2 производит дистанционный выбор одного из восьми возможных пресетов 24.24M через замыкание кнопочных переключателей. Каждый кнопочный переключатель соединяется с пином контактной группы на плате WR-2, которая в свою очередь подключается к евро разъему на задней панели 24.24M, обозначенному как "Preset Recall". Не подключайте землю WR-2 ни к какой другой внешней земле.

Конечные номера 1-8 соответствуют первым 8 пресетам в 24.24M. Нажатие кнопки загрузит соответствующий пресет. На веб-сайте Ashly есть шаблоны для нанесения имен пресетов для WR-2.

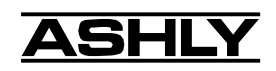

# **11.3 ПРОГРАММИРУЕМЫЙ ЗОННЫЙ КОНТРОЛЛЕР WR-5**

WR-5 - это микропроцессорное устройство дистанционного управления Protea 24.24M. Как и WR-1 и WR-2, WR-5 разработано для монтажа в стандартную электрическую настенную коробку. С матрицы могут фантомно запитываться до WR-5 дистанционных устройств, добавление большего количества дистанционных управлений возможно с использованием внешнего блока питания. Каждая из шести кнопок WR-5 программируется для выполнения следующих функций:

- 1) Вызов пресета
- 2) Пролистывание пресета
- 3) Громкость канала
- 4) Приглушение канала
- 5) Выбор источника входа зоны

Программирование кнопок осуществляется из ПО Prоtea версии 6.4 или выше(см. скриншот ниже), когда WR-5 объединено с хостом 24.24M, и 24.24M подключен к ПК через порт RS-232. Множество устройств WR-5 можно объединить в последовательную цепь из одного и того же 24.24M для осуществления отдельного управления матрицей из разных мест. Для получения большей информации обратитесь к Вашему дилеру или посетите сайт Ashly www.ashly.com.

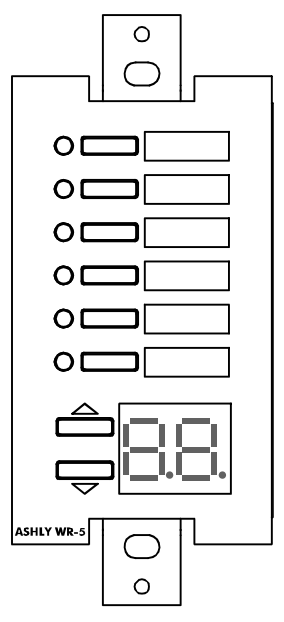

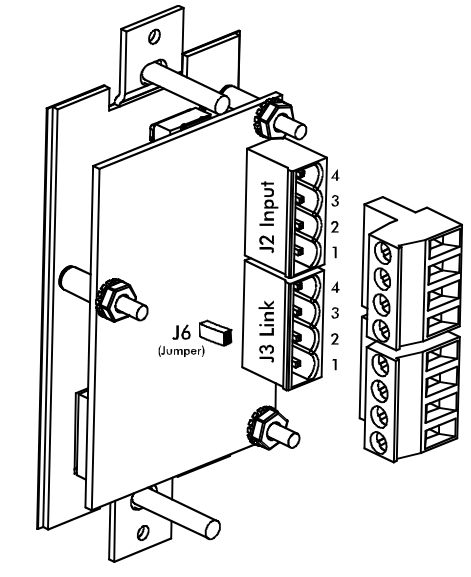

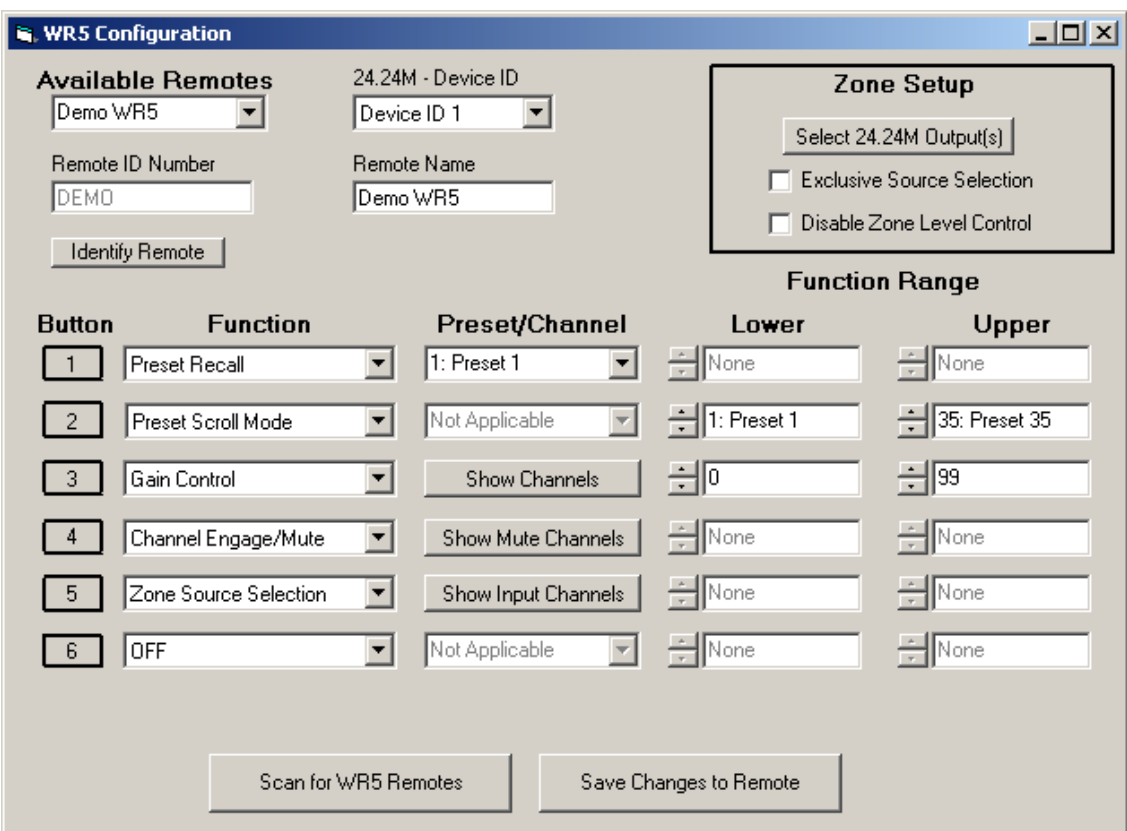

# **12. РАСПРОСТРАНЕННЫЕ ПРИМЕНЕНИЯ**

- Корпоративные залы заседания
- Рестораны
- Театральная система Левый**/**Центр**/**Правый
- Конференц-система
- Приглушение при пожарной тревоге

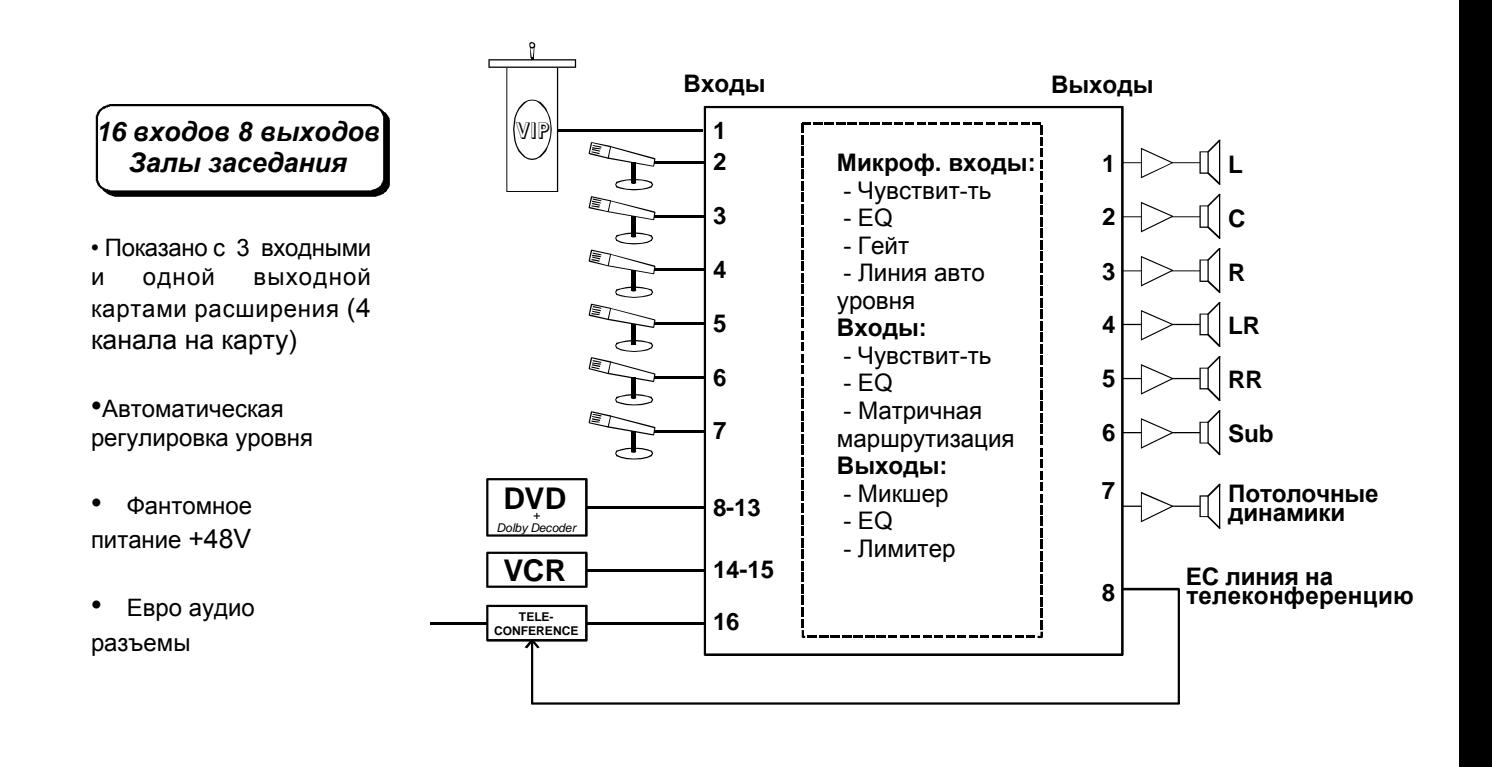

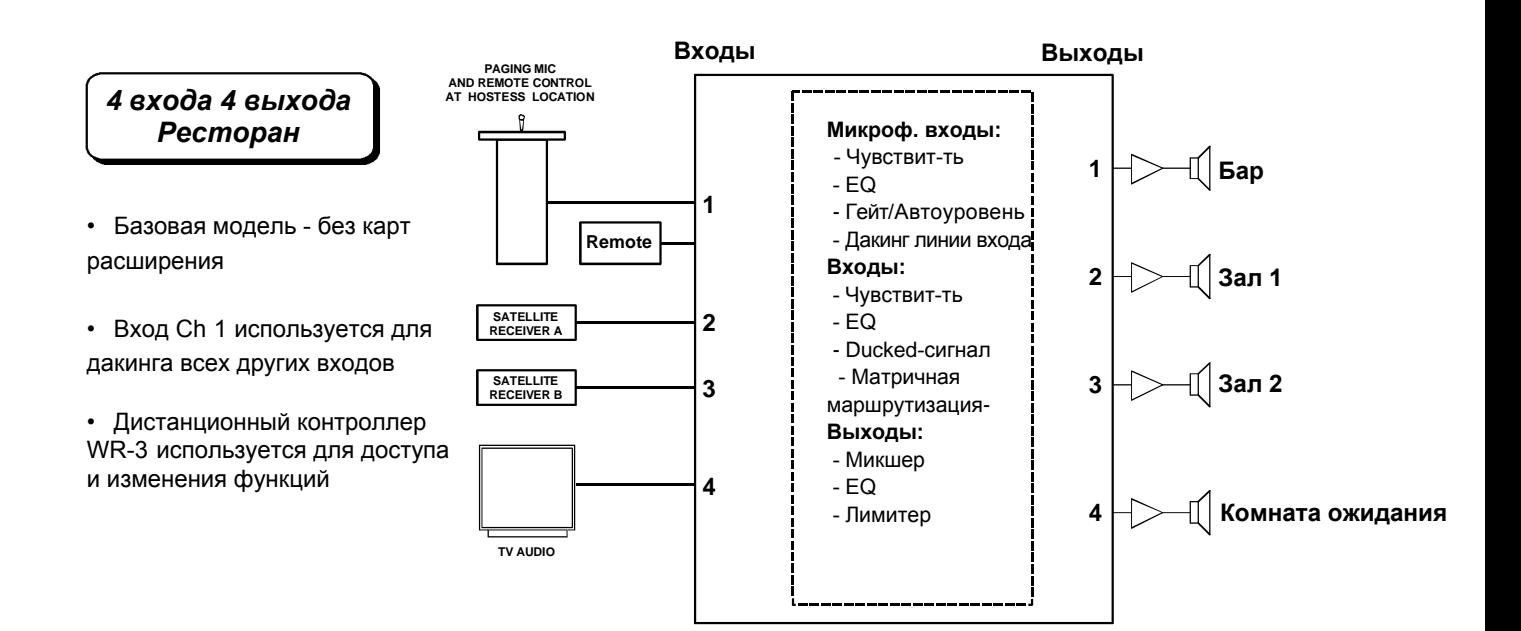

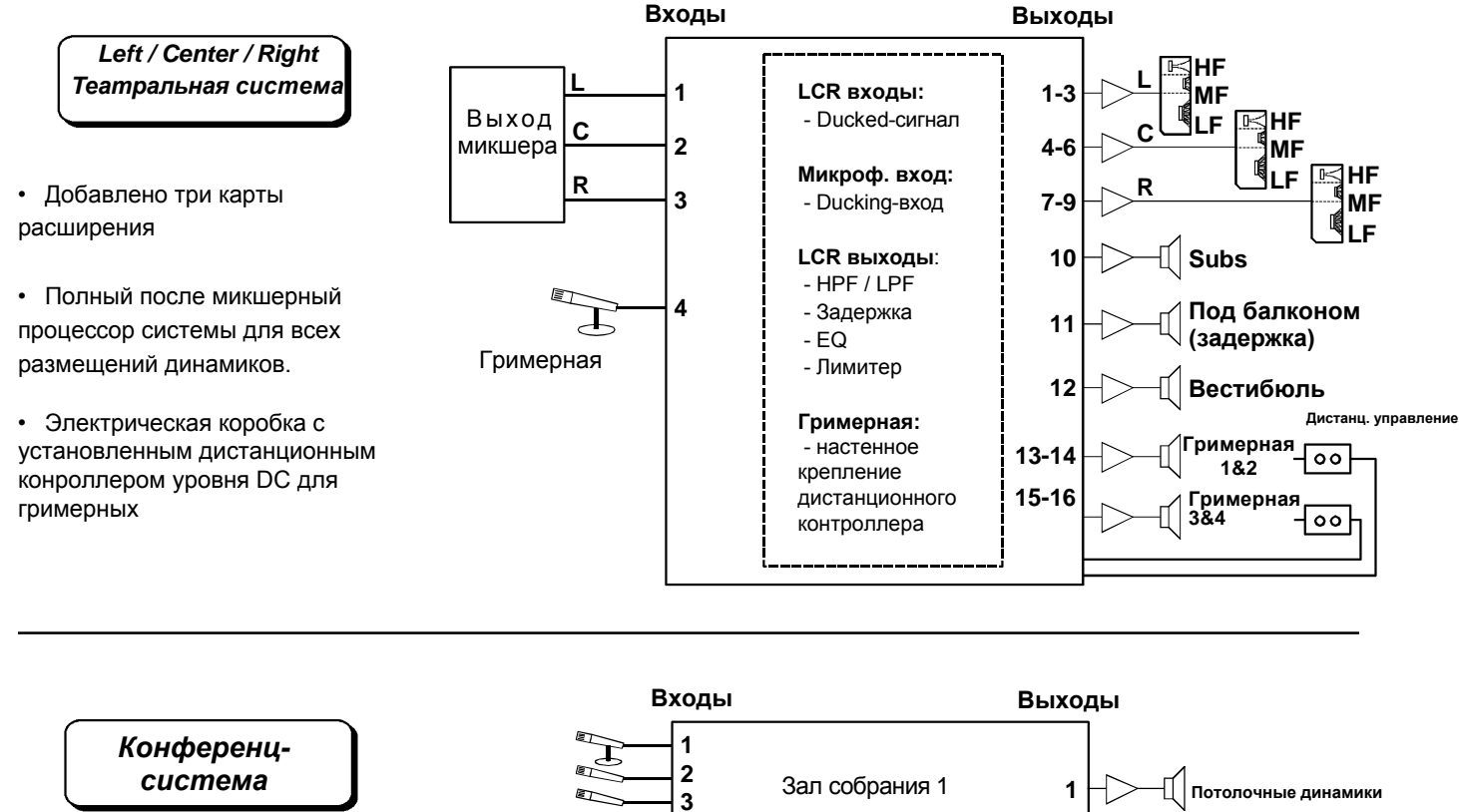

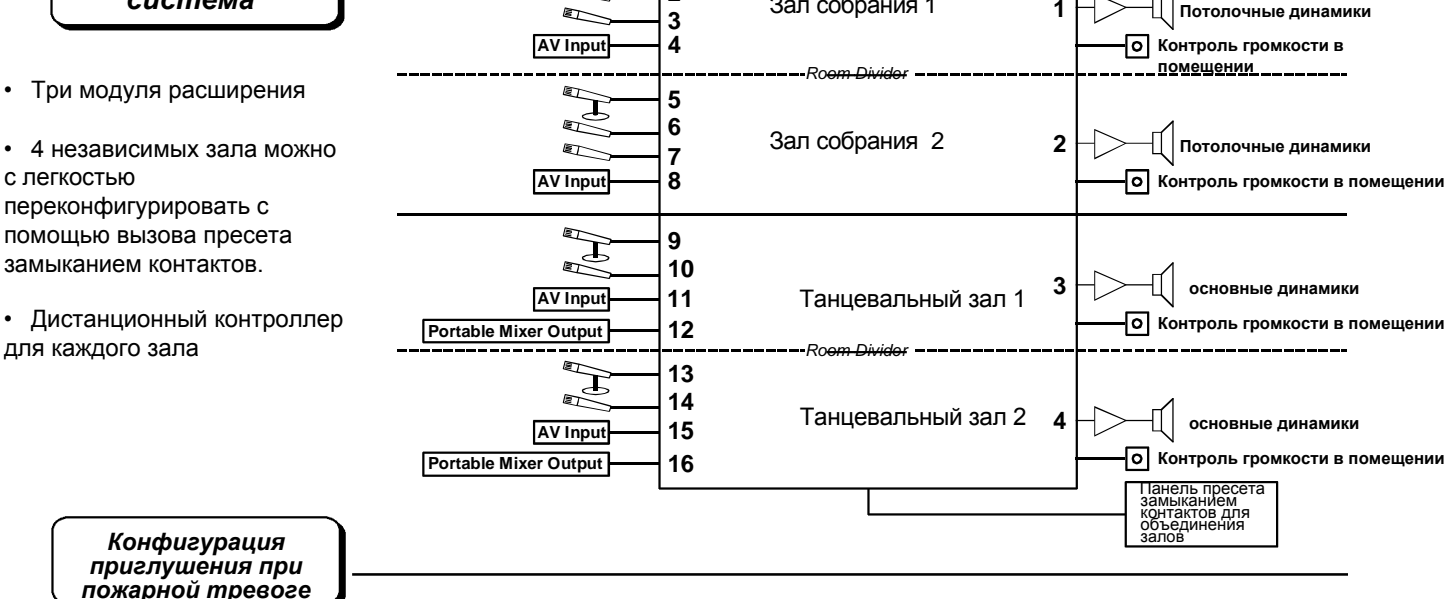

0-5V Remote Level Control

**Connector on** o ᆷ  $\overline{\blacksquare}$  $\overline{\mathsf{d}}$  $\overline{a}$ 6 미  $\overline{a}$ **24.24M**  $\Box$  $\Box$ **Back Panel**  $\overline{6}$  $\overline{R}$  $\overline{\mathbf{A}}$  $\overline{\mathbf{5}}$  $\overline{\mathbf{a}}$  $+5$ **Switched Ground To Desired Pin for Mute All FunctionRelay (shown alarm off) Alarm Relay Drive Output Emergency Alarm System**

**•** Используйте дистанционный контроллер уровня для приглушения каналов в случае крайней необходимости.

• Пожарная тревога управляет реле, когда активна. Реле подключает заземление дистанционного контроллера 24.24M 0-5V к желаемому пину, приглушая все каналы, назначенные в ПО (раздел 11.1)

# **13. СОВЕТЫ ПО УСТРАНЕНИЮ НЕИСПРАВНОСТЕЙ**

1) Нет питания - Шнур питания АС полностью вставлен в разъем? Переключатель питания на задней панели включен?

2) Не работают программные управления - Кабель RS-232 правильно подключен к ПК? Задано ли программное устройство на 24.24M? Проверьте уровень защиты (раздел 10.4). Если задать на <24.24M Full Lock>, то невозможны никакие изменения, в режиме <24.24M Parameter Lock> недоступны никакие изменения, кроме вызова новых пресетов. Согласовано ли назначение канала данных между ПО и 24.24M (раздел 7.3)?

3) Нет звука - Проверьте, не приглушен ли вход или выход. Задан ли предусилитель входа на верную чувствительность? Не выключена ли чувствительность входа или выхода? Не задан ли порог гейта шума Noise Gate слишком большим? Подключен ли вход к выходу матрицы, как требуется? Имеет ли секция матричного микшера выключенные или приглушенные сигналы? При использовании кроссовера, убедитесь, что фильтр среза НЧ задан на более низкую частоту, чем фильтр среза ВЧ для заданного выхода. При использовании конденсаторного микрофона, необходимо включить фантомное питание.

4) Горит индикатор клиппинга - Не слишком ли высок уровень входного сигнала? Не слишком ли высоки установки чувствительности входа или выхода? Проверьте настройки, если фильтр EQ имеет избыточный подъем.

5) Искаженный звук, но не горит индикатор клиппинга Clip - проверьте индивидуальные фильтры EQ на наличии избыточного подъема.

6) Заглушенный звук - Если на выходе ожидается полнодиапазонный звук, убедитесь, чтобы установки кроссовера не были заданы так, чтобы ограничивать пропускание полосы.

7) Избыточный шум -Задайте чувствительность предусилителя входа Input Preamp максимально высокой, пока существует запас по перегрузке 20dB. Не используйте регулировки чувствительности входа или выхода для значительного увеличения (>20dB) уровня из входа.

### **13.2 Проблемы с передачей данных**

1) Проверьте все Data-кабели. Для соединения с целью организации передачи данных используйте кабели RS232.

2) Используйте действующий последовательный порт на ПК. Следует использовать тот порт, который не занят другой задачей, например, для мышки или модема. Для проверки порта зайдите в: Control Panel - System - Device Manager - Ports. Пока Вы находитесь здесь, проверьте, что порт не имеет конфликтов. В заключение, Вы должны выбрать действующий порт в ПО Protea System Software. Это делается в шапке Communications - Com Port Assignment.

3) Проверьте, чтобы переключатель режима RS-232, расположенный на задней панели 24.24M, был в "верхнем" положении. Есть только одно исключение для данного правила: переключатель режима RS-232 нажимается только тогда, когда оба порта RS232 подключены к ПК, и 24.24M является первым из нескольких продуктов Protea в цепи данных, включая дистанционный контроллер WR-5 (раздел 7.3)

4) Убедитесь, что устройство ID (1-16) , назначенное на 24.24M, соответствует каналу данных, выбранному для устройства в ПО Protea System Software, и также убедитесь, что никакие другие устройства не используют этот канал.

# **14. РАЗМЕРЫ**

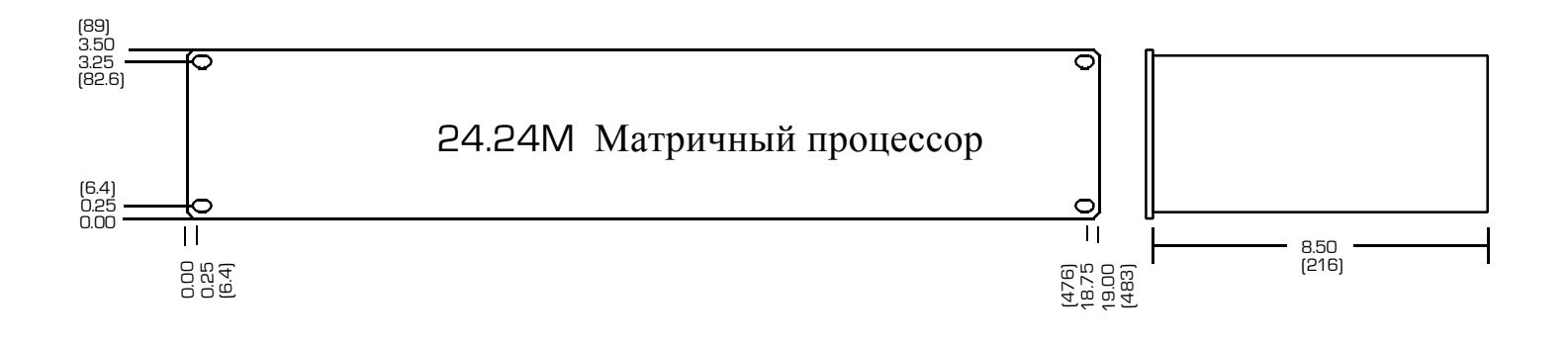

#### **ТЕХНИЧЕСКИЕ ХАРАКТЕРИСТИКИ АВТОРЕГУЛЯТОР** Целевой уровень: . . . . . . .-40 to +20dBu, возрастание 1dBu

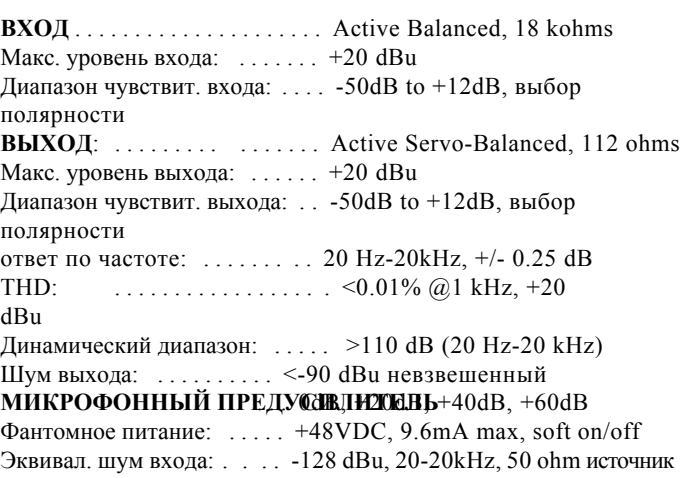

#### **ФИЛЬТРЫ EQ**

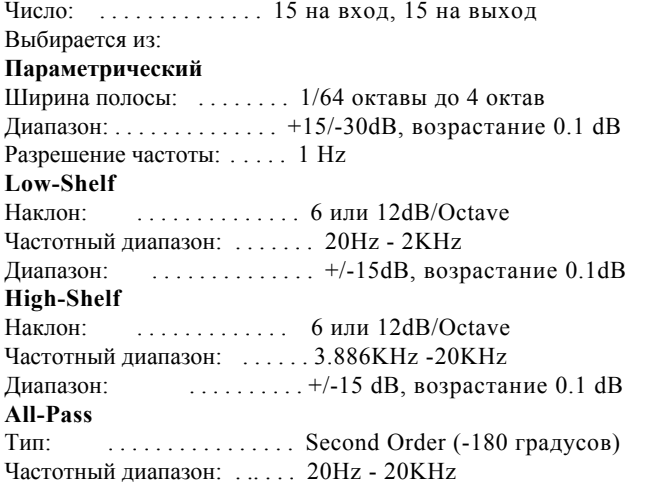

#### **ФИЛЬТРЫ КРОССОВЕРА**

Фильтр среза НЧ Тип: . . . . . . . . . . . . . . Linkwitz-Riley, Bessel, Butterworth Наклон: . . . . . . . . . . . . 12, 18, 24 и 48dB/Octave Частотный диапазон: . . . . от ВЫКЛ. до 20KHz, возрастание 1Hz Фильтр среза ВЧ Тип: . . . . . . . . . . . . . . . . . . Linkwitz-Riley, Bessel, Butterworth Наклон: . . . . . . . . . . . . . . . 12, 18, 24 и 48dB/Octave Частотный диапазон: . . . . от ВЫКЛ. до 20KHz, возрастание 1Hz

#### **ЗАДЕРЖКА**

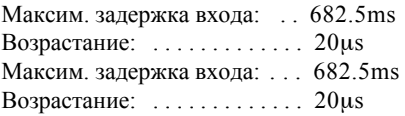

### **ГЕЙТ**

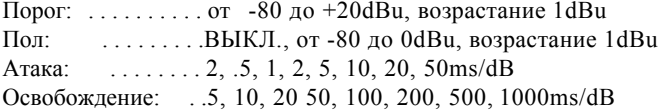

#### Пропорция: . . . . . . . 1.2:1, 1.5:1, 2:1, 3:1, 4:1, 6:1, 10:1 Время удержания: . . . . . . 0, 1, 2,3, 4, 5, 6Sec Цель ниже порога  $\ldots$  -30 to 0dB, возрастание 1dB Прирост чувствительности: . . 5, 10, 20 50, 100, 200, 500, 1000ms/dB Снижение чувствительности: 5, 10, 20 50, 100, 200, 500, 1000ms/dB **DUCKER**  Trigger Threshold: . . . . . . -80 to +20dBu, возрастание 1dBu Глубина Ducker: . . . . . . . . ВЫКЛ., от -30 до 0dB, возрастание 1dBu

Освобождение Ducker: . . . 5, 10, 20 50, 100, 200, 500, 1000ms/dB

#### **CROSS POINT MIXER**

Чувствительность:  $\ldots$  -Inf, -50 to +12dB, . . . . . . . . . . . . . . возрастание 1dB с Mute

#### **КОМПРЕССОР/ЛИМИТЕР**

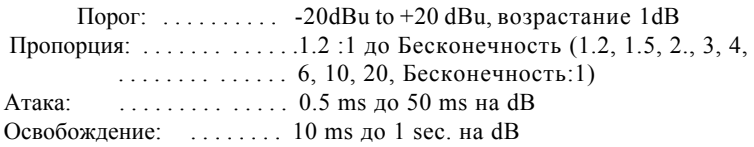

#### **ПРОЦЕССОР**

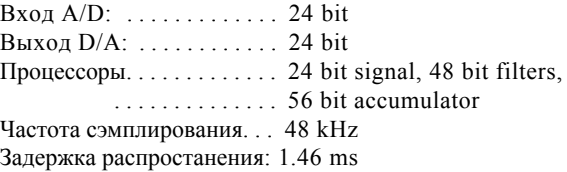

#### **ДРУГИЕ**

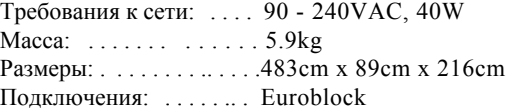

# **16. ГАРАНТИЯ**

Приобретенное устройство обладает гарантией пяти лет. Для утверждения гарантии, внимательно прочитайте эту инструкцию, заполните и верните гарантийную форму, поставляемую с продуктом. Заполните следующую информацию:

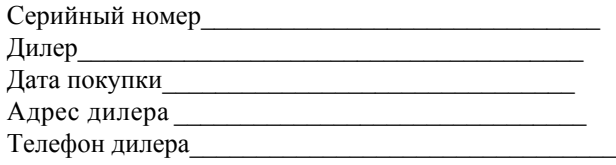

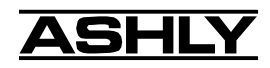

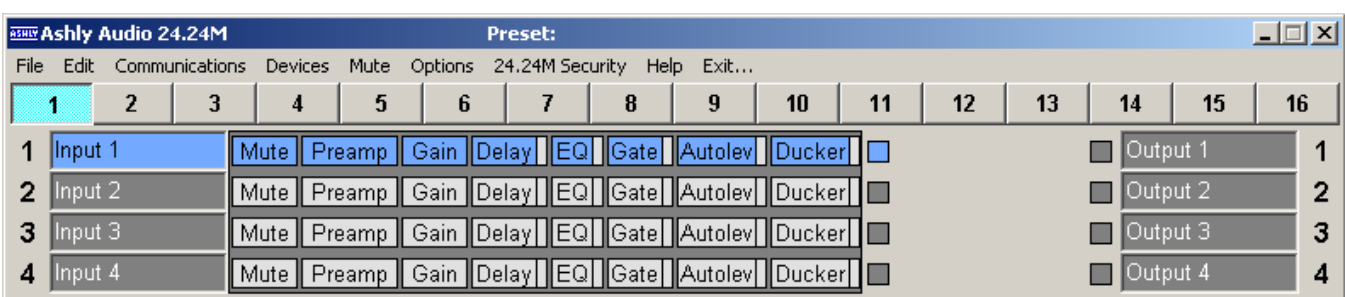

Функциональная блок-диаграмма входа Protea 24.24M

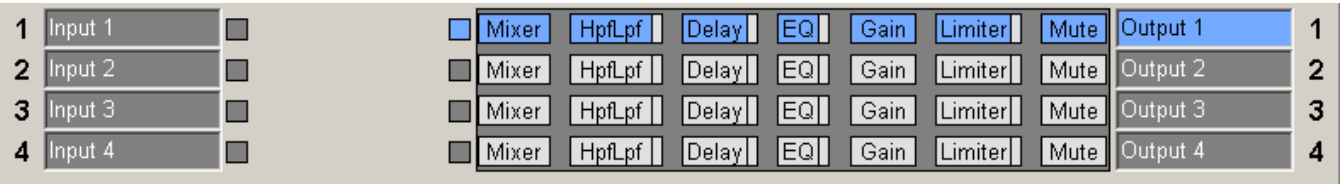

Функциональная блок-диаграмма входа Protea 24.24M

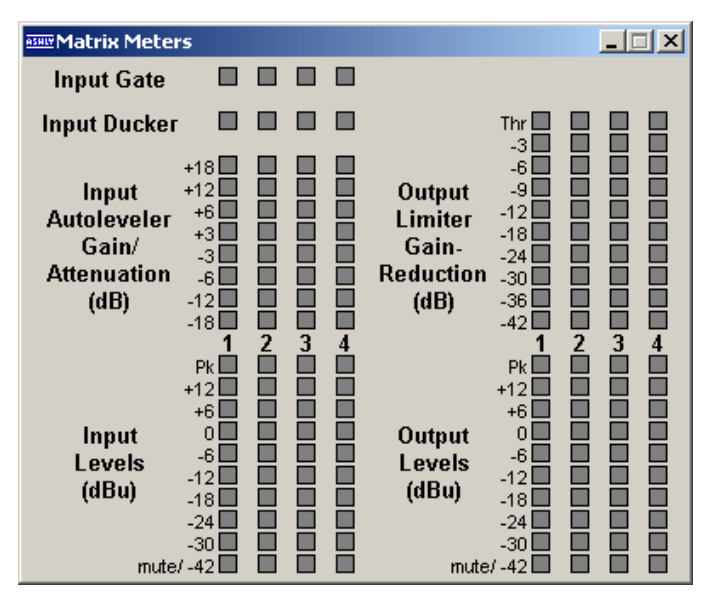

Индикаторы матрицы Protea 24.24M

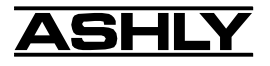

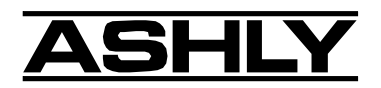

ASHLY AUDIO INC. 847 Holt Road Webster, NY 14580 Phone: (585) 872-0010 Fax: (585) 872-0739 Toll Free (800) 828-6308 www.ashly.com